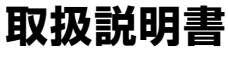

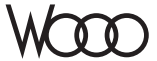

# **DZ-BD9H** 形

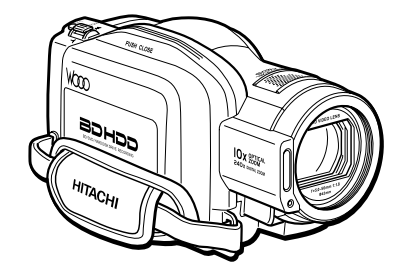

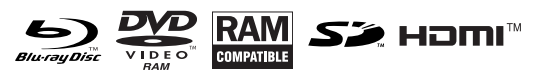

このたびは、日立ビデオカメラをお買い上げいただき、 まことにありがとうございました。 この取扱説明書をよくお読みになり、正しくご使用ください。 お読みになったあとは、保証書とともに大切に保存してください。 同梱の CD-ROM を開封する前に必ず P.186 をお読ください。

**HITACHI Inspire the Next** 

安全にお使い いただくために

はじめに

HDD / BD / DVD / カードについて

撮る

見る

いろいろな撮影 テクニック

BD / DVD にダビングする

編集する

他の機器で見る

パソコンと接続する

その他

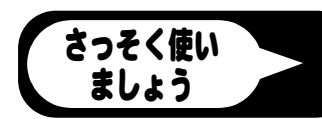

<u>/へ 警告</u> 電気製品は安全のための注意事項を守らないと、火災や人身事故にな<br>△ 警告 ステトがちらます **ることがあります。**

この取扱説明書には、事故を防ぐための重要な注意事項と製品の取り扱いかたを 示しています。取扱説明書をよくお読みのうえ、製品を安全にお使いください。

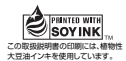

# **安全にお使いいただくために** P.147 ~ 152 もあわ

# せてお読みください。

誤った使いかたをしたときに生じる感電や傷害など人への危害、また火災などの 財産への損害を未然に防止するため、次のことを必ずお守りください。

「安全にお使いいただくために」の注意事項を守る

#### 定期的に点検する

1年に1度は、電源コードに傷がないか、電源プラグ部とコンセントの間にほこり がたまっていないか、故障したまま使用していないか、などを点検してください。

#### 故障したら使わない

カメラや AC アダプター/チャージャーなどの動作がおかしくなったり、破損し ていることに気がついたら、すぐに「ご相談窓口」にお問い合わせください。

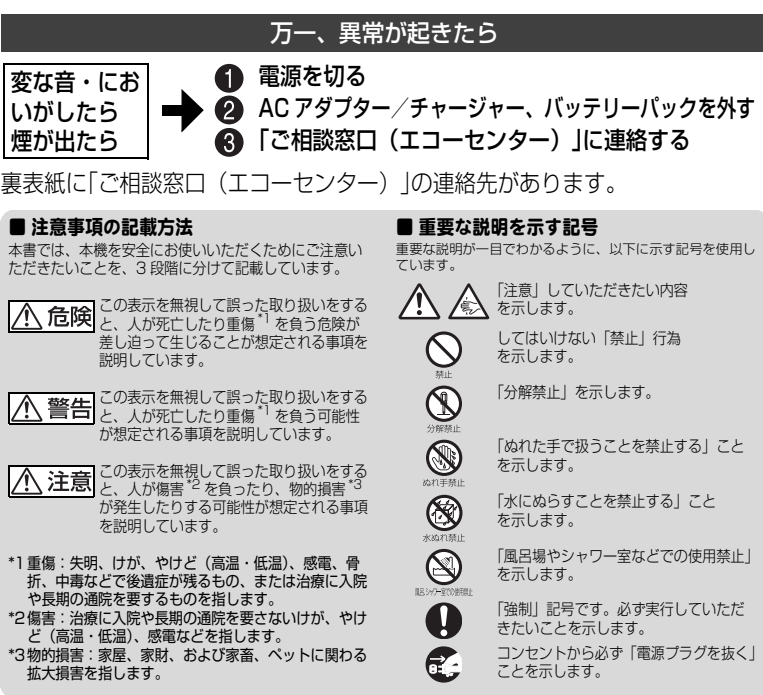

この英文は、米国の UL 規格に基づき安全上の注意を記載するものです。

# **Important Information**

**WARNING : To prevent fire or shock hazard, do not expose this unit to rain or moisture.**

**WARNING : Danger of explosion if battery is incorrectly replaced. Replace only with the same or equivalent type.**

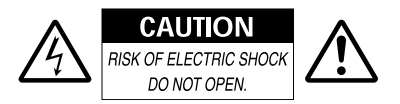

#### **Identifications of caution marks**

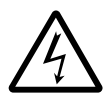

This symbol warns the user that uninsulated voltage within the unit may have sufficient magnitude to cause

electrical shock. Therefore, it is dangerous to make any kind of contact with any inside part of this unit.

**CAUTION :** TO REDUCE THE RISK OF ELECTRIC SHOCK, DO NOT OPEN. NO USER-SERVICEABLE PARTS INSIDE. REFER SERVICING TO QUALIFIED SERVICE PERSONNEL

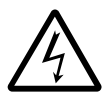

This symbol alerts the user that important literature concerning the operation and maintenance of this unit has

been included. Therefore, it should be read carefully to avoid any problems.

Avoid using and storing the battery pack in places subject to direct sunlight, high temperatures, or near a flame source.

In addition to the careful attention devoted to quality standards in the manufacture of your video product, safety is a major factor in the design of every instrument. But, safety is your responsibility too.

This page lists important information that will help to assure your enjoyment and proper use of the camcorder and accessory equipment.

# **IMPORTANT SAFETY INSTRUCTIONS**

*In addition to the careful attention devoted to quality standards in the manufacture of your camcorder, safety is a major factor in the design of every instrument. But, safety is your responsibility too. This page lists important information that will help to assure your enjoyment and proper use of the camcorder and accessory equipment.*

- 1 Read these instructions.
- 2 Store these instructions for convenient accessibility.
- 3 Heed all warnings.
- 4 Observe all instructions.
- 5 Do not use the camcorder near water.
- 6 Clean the camcorder using only a dry cloth.
- 7 Do not block any ventilation openings. The camcorder should be placed in accordance with manufacturer's instructions.
- 8 Do not place the camcorder near heat sources such as radiators, heat-registering areas, stoves, or other heat-generating apparatus (including amplifiers).
- 9 Protect the mains lead and cord from being walked on or pinched, particularly at the plugs, the mains, and at connection points to the camcorder.
- 10 Only use the attachments and accessories specified by the manufacturer.
- 11 Use the camcorder only with a cart, stand, tripod, bracket, or table specified by the manufacturer or sold with the camcorder. When using a cart to move the camcorder, use caution to avoid injury from tip-over.
- 12 Unplug the camcorder during lightning storms or when unused for long periods of time.

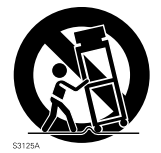

- 13 Refer all servicing to qualified servicing personnel. Servicing will be required when the camcorder is damaged in any way, such as if the mains lead, cord, or plug is damaged, liquid is spilled or foreign objects fall into the camcorder, the camcorder is exposed to rain or moisture, does not operate normally, or is dropped.
- 14 Do not drip or splash liquids onto the camcorder or place the camcorder near objects filled with liquid such as vases.
- 15 Use the equipment (AC adapter/charger) near the mains with easy accessibility.

# もくじ

I

I

# **「安全にお使いいただくために」を必ずお読みください(P.2、147)**

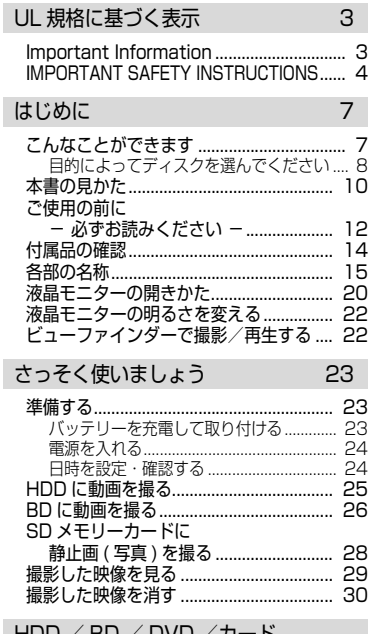

HDD / BD / DVD /カード について 31

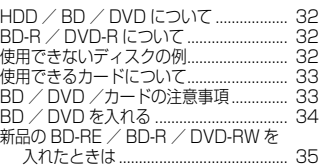

#### バッテリーパックについて 37

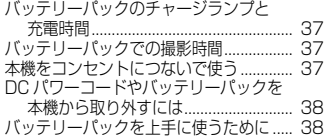

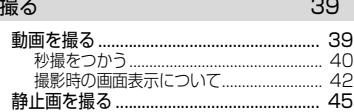

#### 見る インタイム イスト インタイム イスプレート しゅうしょう イスプレート しゅうしょく

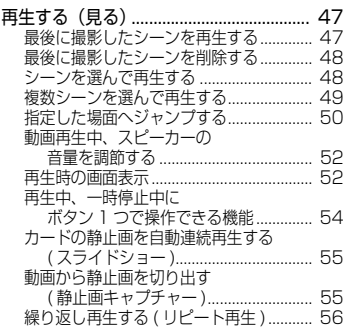

#### いろいろな撮影テクニック 57

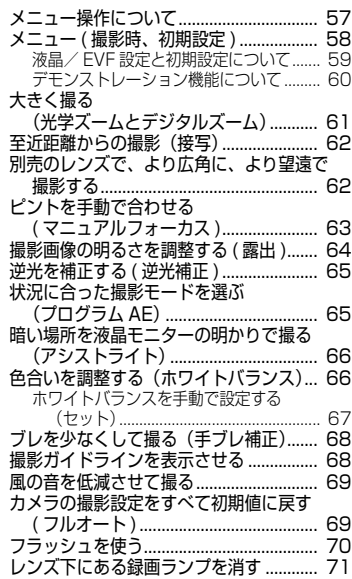

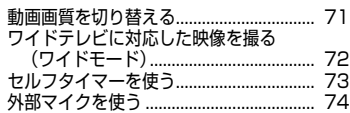

#### BD / DVD にダビングする 75

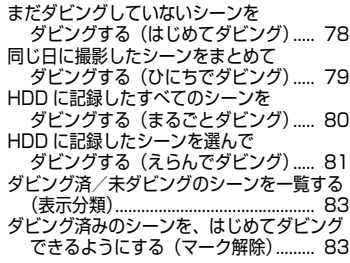

#### 編集する 84

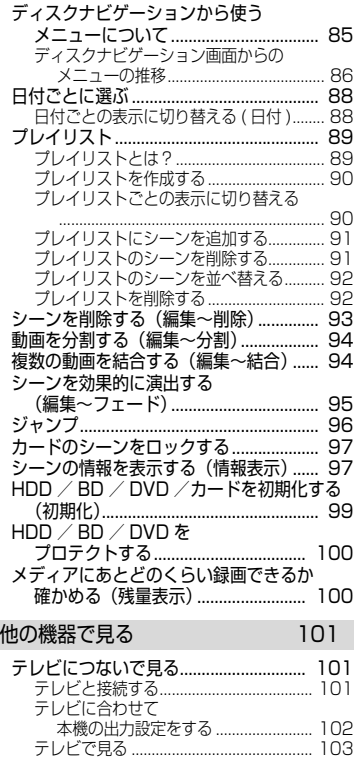

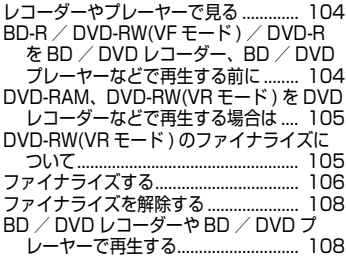

### パソコンと接続する 109

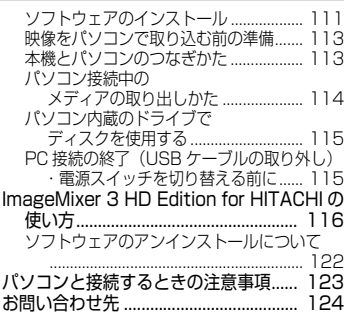

#### その他 125

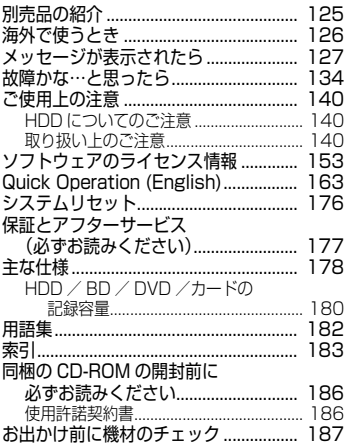

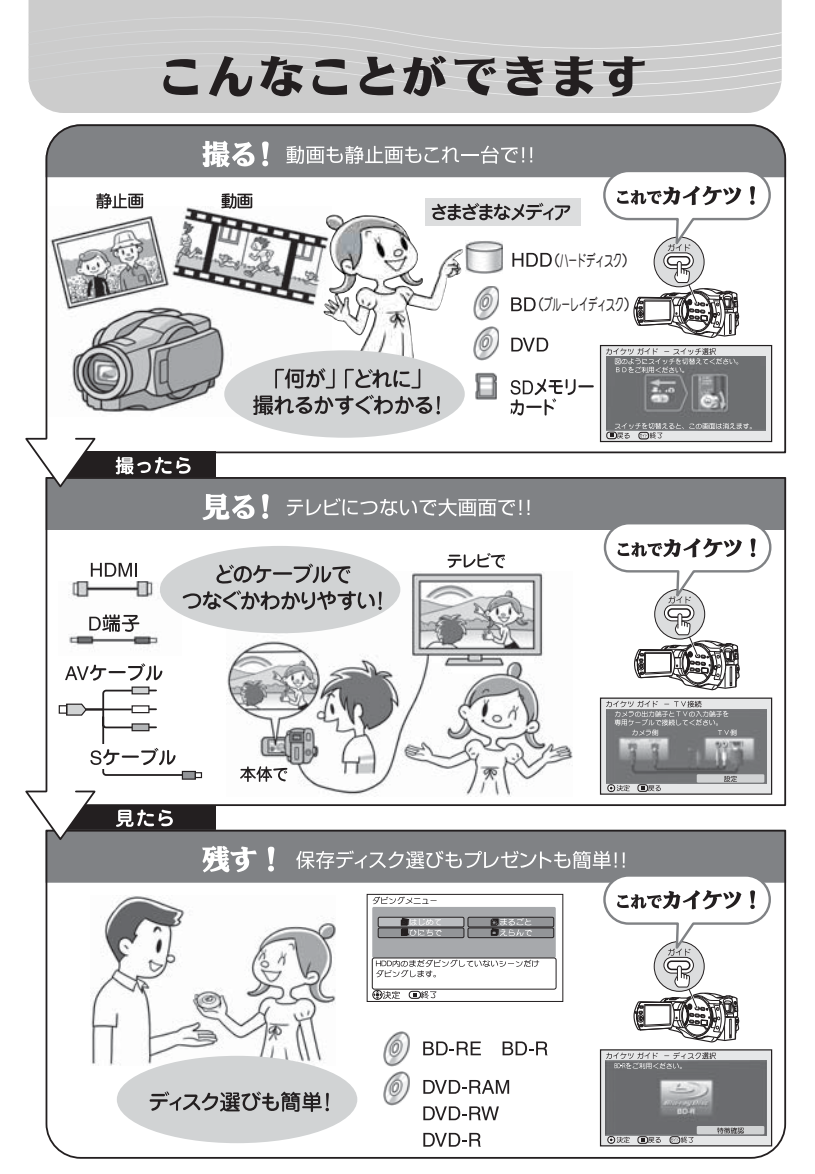

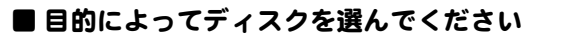

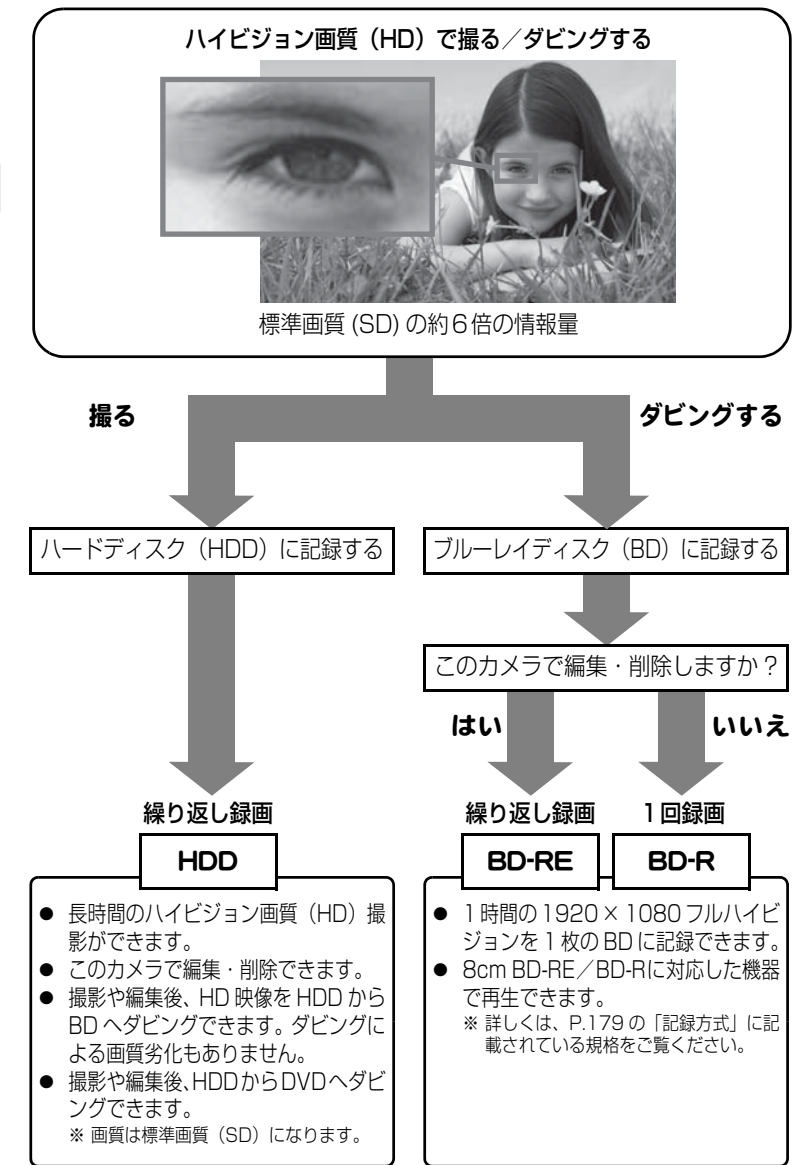

は じ め に

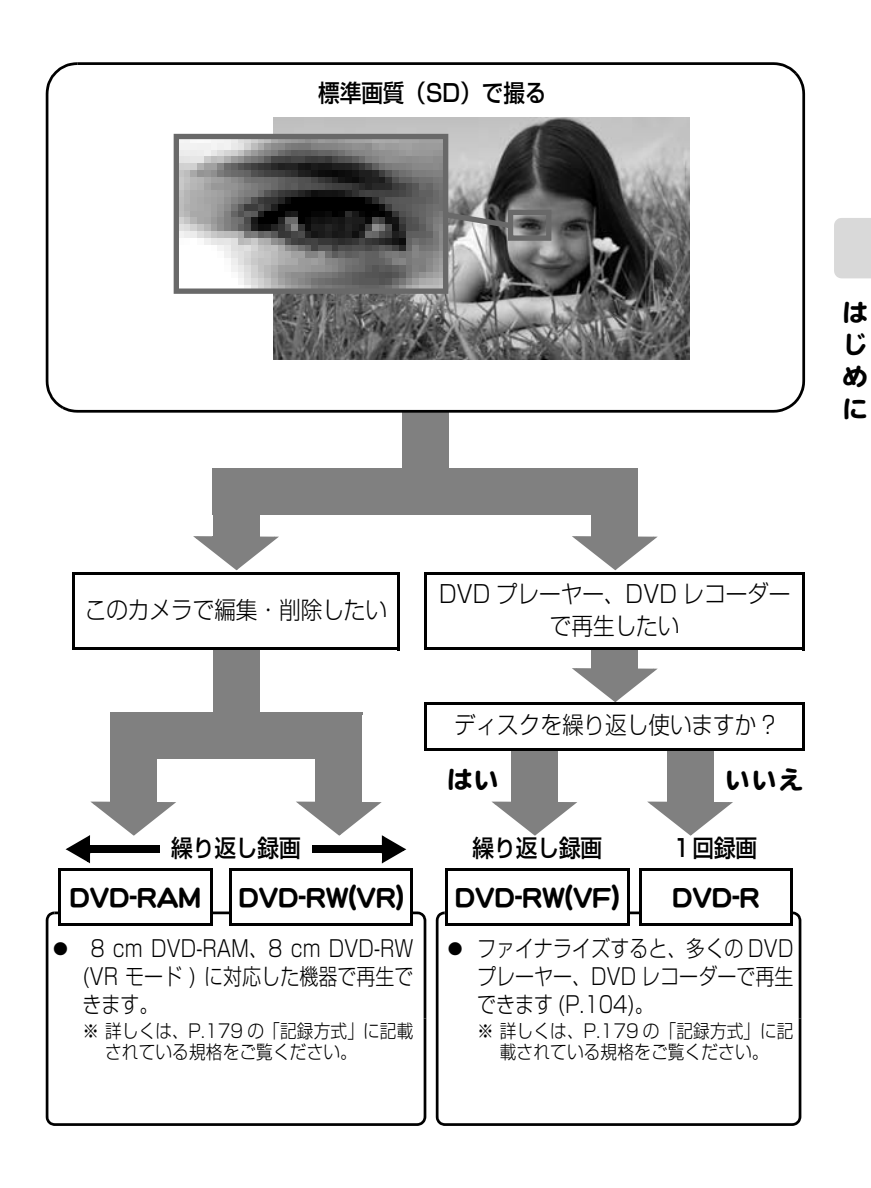

9

# 本書の見かた

は じ め に

### ジョイスティックの表記について

ジョイスティックは、上下左右に動かしてメニューの項目やシーンを選び、まん 中を押して決定します。

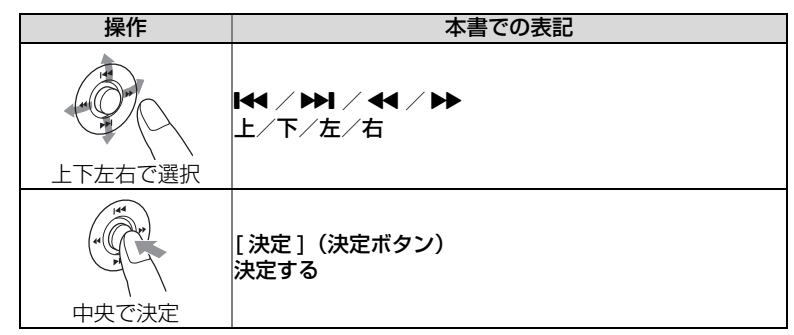

● 画面に表示される項目の選択には、[44] / [▶▶] / [▶▶] / [144] な どを使いますが、手順説明では、「▶ |のマークを使って省略しています。操 作がわからない場合は、「メニュー操作について」(P.57)をご覧ください。

#### ボタンの表記について

本文、手順にあらわれるボタンは、名称を [ ] で囲んで、ボタンであることを 示しています。

例:「ディスクナビゲーション1を押す

# メディアの表記について

本機の機能は、使用するメディア (HDD / BD / DVD /カード ) によって、使 用できる機能に制限があります。

ご使用になる HDD、BD、DVD やカードがその機能に対応しているかどうか は、以下のような見出し上のマークで識別してください。

# **HDD BD-RE BD-R RAM GW(VR) GW(VF) B カード**

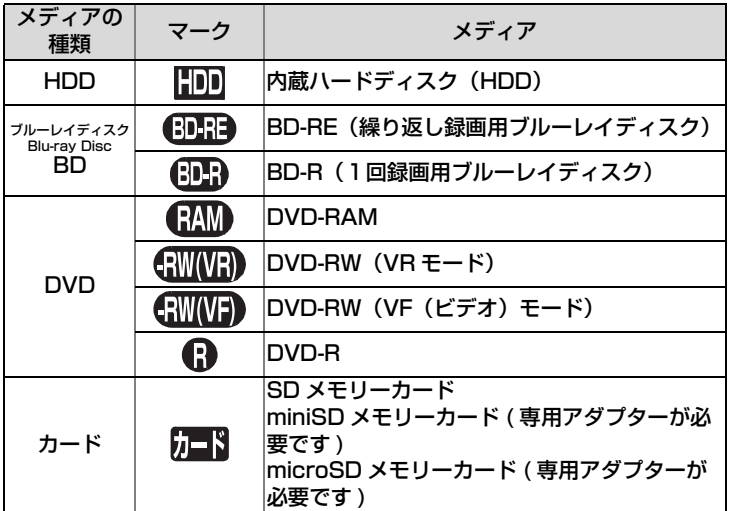

#### 本書内の画面について

本書に記載されている画面表示は、メッセージ表示を省略しております。 画面のメッセージ表示については、実際の画面でご確認ください。

# ご使用の前に ー 必ずお読みください ー

# 試し撮りをしてください

● 大切な撮影前には必ず試し撮りをして、正常に記録されるかを確認してください。

### ディスクの記録できる部分について

- 片面ディスクの場合: ラベル印刷されていない面がディスクの記録面です。 ラベル印刷面は全面白色のものもあります。
- 両面ディスクの場合: ディスクのどちらの面にも記録できます。

片面ディスク あんじょう 両面ディスク

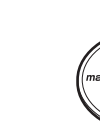

は じ め に

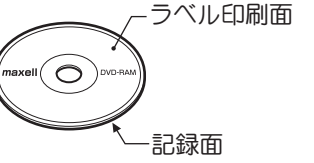

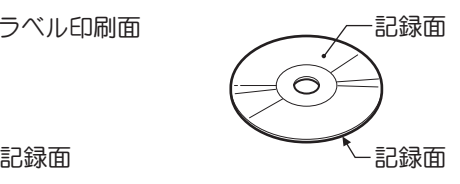

# ディスクの持ちかた

● ディスクの記録できる部分には触れないように持ってください。

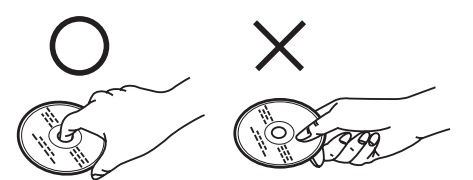

# 正しく記録するためには

- ディスクの記録面には触れないでください。
- ディスクの記録面に汚れ、傷がないことを確認し てください。
- 記録面に汚れが付いていた場合は、柔らかい布で 軽くふき取ってください。

# ディスク装置のご注意

● ピックアップには絶対触れないでください。

# 振動衝撃のご注意

● アクセス/PC接続ランプ(P.15)が点灯している 間は、強い振動や衝撃を与えないでください。 特に、撮影終了後もしばらくランプが点灯してい ますので、ご注意ください。

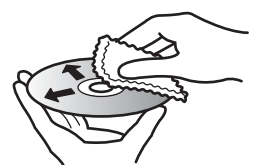

柔らかい布で内周から外周 へ軽くふいてください。

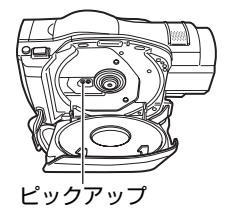

#### は じ め に

# BD / DVD について

- 本機と組み合わせ動作が確認されている日立マクセル製のディスクをおすすめします。
- 輸送中大きな振動衝撃が加わるおそれがあるときは、BD/DVD を取り出し、本機を柔 らかいもので保護してください。

### BD / DVD を他の機器(レコーダー、プレーヤー、パソコン) でご利用になるときは

- すべてのレコーダー/プレーヤーなどでの再生を保証するものではありません。
- 再生する機種やディスクの記録状態によっては再生できない場合があります。
- 本機で記録したBD-R/DVD-RW/DVD-Rを他の機器でご利用になるときは、必ず本 機でファイナライズ (P.104) をしてください。

### 撮影した映像の補償はできません

- 本機や BD、DVD、カードの不具合により、正常に記録されなかったり、再生できなく なった記録内容の補償はご容赦ください。また、お客様が撮影された映像や音声に関し ても、当社は一切責任を負いません。
- お客様または第三者が本機や BD、DVD、カードの使いかたを誤ったりしたとき、録画 した内容が消失することがあります。録画した内容の消失による損害の補償について は、ご容赦ください。
- 本機の修理をした場合に、録画した内容が消失することがありますが、当社では一切 責任を負いません。

# 著作権にご注意ください

● 実演や興業、展示物などは、個人として楽しむ目的でも撮影を制限している場合があり ますので、ご注意ください。

# 付属品の確認

箱を開けたら、付属品がすべてそろっているか、必ず確認してください。

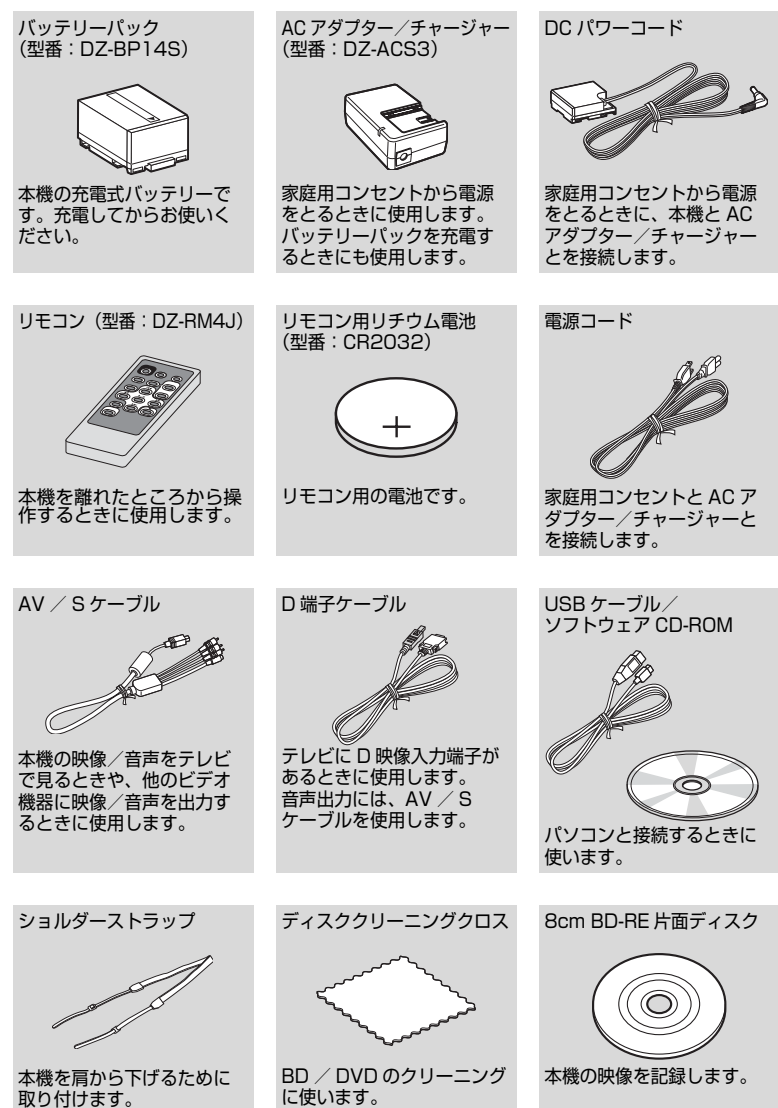

は じ め に

# 各部の名称

ビューファインダー側

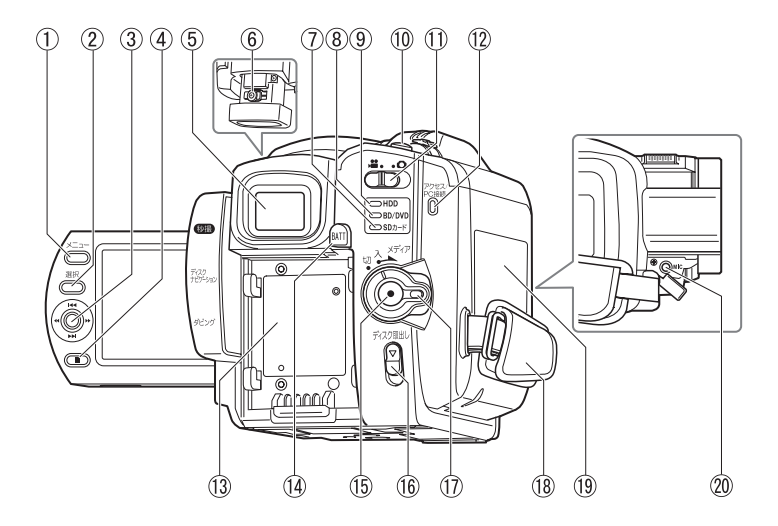

- メニューボタン(P.24)
- 選択ボタン(P.47)
- ジョイスティック (P.29)
- (4) (停止/キャンセル) ボタン (P.47)
- ビューファインダー(P.22)
- 視度調節つまみ(P.22)
- SD カードランプ(P.28)
- BD / DVD ランプ(P.27)
- HDD ランプ(P.25)
- フォトボタン(P.28)
- 動画/静止画選択スイッチ (P.25)
- アクセス/ PC 接続ランプ (P.12)
- バッテリー取付部(P.23)
- (4) バッテリーイジェクトボタン (P.38)
- 録画ボタン(P.25、P.27)
- ディスク取出しボタン(P.26)
- 電源スイッチ/ロックボタン (P.24)
- グリップベルト(P.19)
- ディスク挿入部(P.26)
- 外部マイク (MIC) 端子 (P.74)

### 液晶モニター側 (開いたところ)と底面

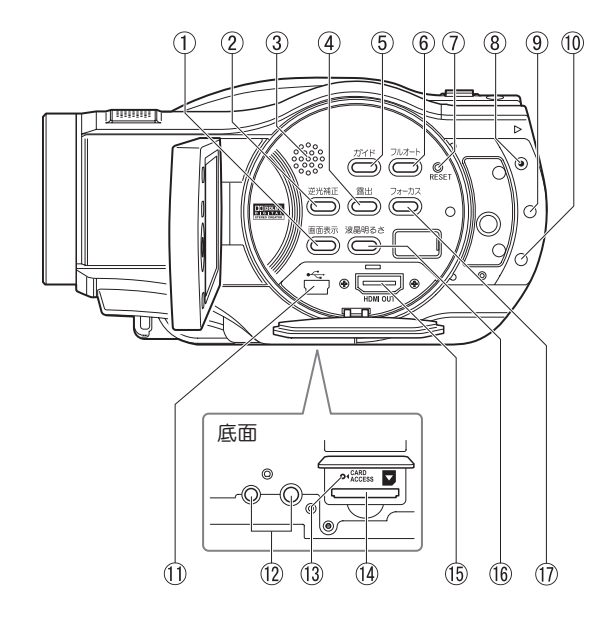

- 画面表示ボタン(P.42)
- 逆光補正ボタン(P.65)
- 3) スピーカー
- 露出ボタン(P.64)
- ガイドボタン(P.7) このボタンを押すと、液晶画面 上で、テレビとの接続を誘導し ながら教えてくれたり、ディス クの選び方のヒントを教えてく れたりします。本書では、この ボタンが使える箇所を、吹き出 しアイコンで示しています。

[ カイケツガイド ] 使えます! (P.7)

フルオートボタン(P.69)

- (7) RESET(リセット) ボタン (P.176)
- 秒撮ボタン(P.40)
- ディスクナビゲーションボタン (P.29)
- ダビングボタン(P.78)
- USB 端子(P.113)
- 三脚ネジ穴 三脚に取り付けるときに使用し ます。
- カードアクセスランプ
- カード挿入部(P.28)
- HDMI 出力端子 (P.101)
- 液晶明るさボタン(P.22)
- フォーカスボタン(P.63)

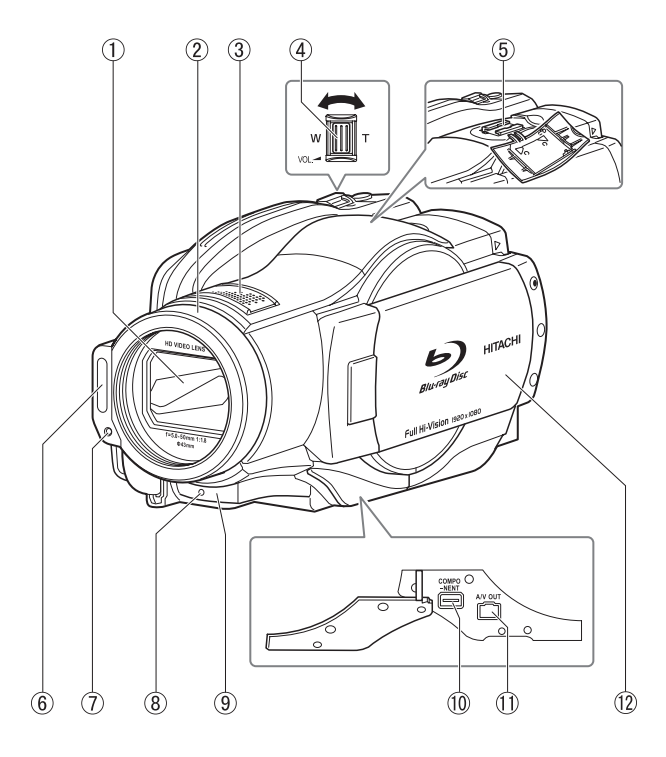

- オートレンズカバー 電源を入れると自動的に開き、 光学 10 倍ズームレンズがあら われます。
- レンズフード
- ステレオマイク 撮影時は手などでおおわないよ うに気をつけてください。
- ズームレバー(P.52、61、 63)
- アクセサリーシュー
- フラッシュ(P.70)
- 受光センサー フラッシュの発光量を制御する ためのセンサーです。撮影時は 手などでおおわないように気を つけてください。
- 録画ランプ(P.40)
- リモコン受信部/赤外線セン サー
- コンポーネントビデオ出力端子 (P.102)
- AV 出力端子(P.102)
- ワイドカラー液晶モニター

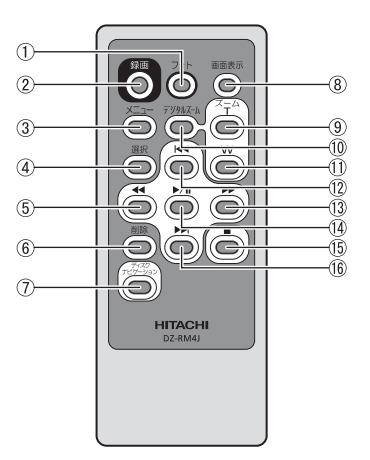

- フォトボタン(P.28)
- (2) 録画ボタン (P.25、P.27)
- メニューボタン(P.24)
- 選択ボタン(P.47)
- 逆方向サーチボタン(P.29)
- 削除ボタン(P.93)
- ディスクナビゲーションボタン (P.29)
- 画面表示ボタン(P.42)
- ズーム T ボタン(P.61)
- デジタルズームボタン(P.61)
- ズーム W ボタン(P.61)
- 逆方向スキップボタン(P.29)
- 正方向サーチボタン(P.29)
- 決定ボタン(P.29)
- 停止ボタン (P.47)
- 正方向スキップボタン(P.29)

## リモコンに電池を入れる

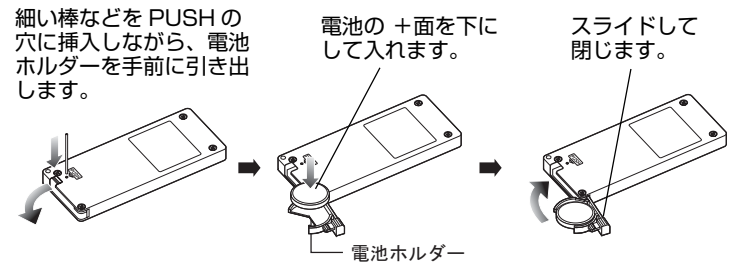

リモコンから電池を取り出すときは、同じ手順を行い、取り出してください。 ※電池の取り扱いに関しては、P.149、152 をご覧ください。

### グリップベルトを調整する

グリップベルトを図の順番にしっかりと締めてください。

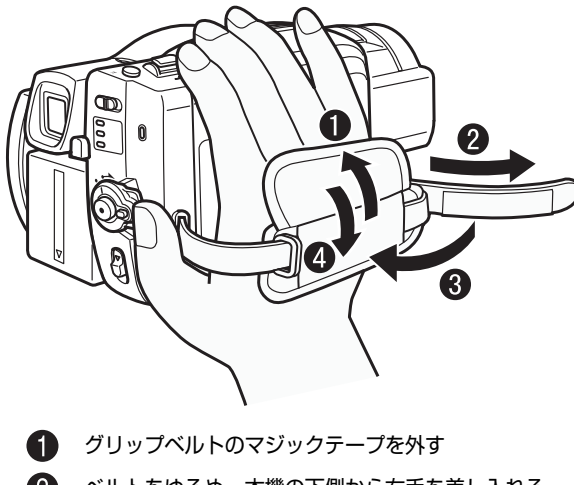

- ベルトをゆるめ、本機の下側から右手を差し入れる
- マジックテープを合わせて固定する
- グリップベルトのマジックテープを止める

# ショルダーストラップを取り付ける

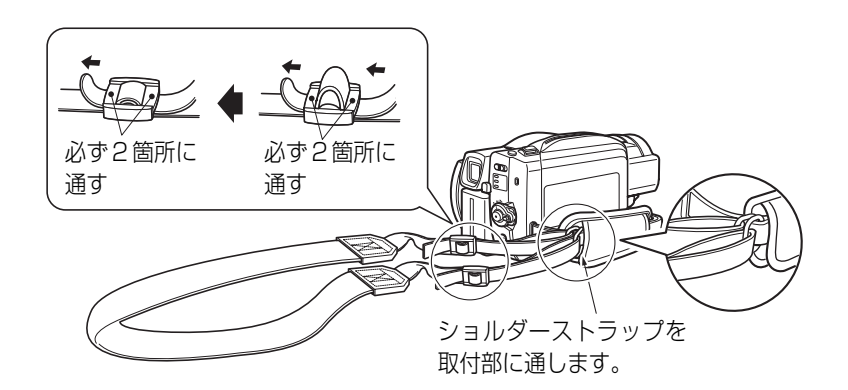

# 液晶モニターの開きかた

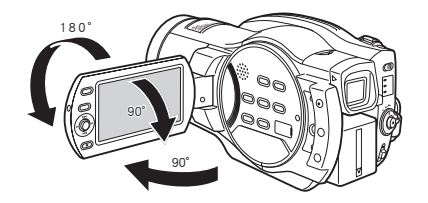

#### 液晶モニターは次のように使えます

は じ め に

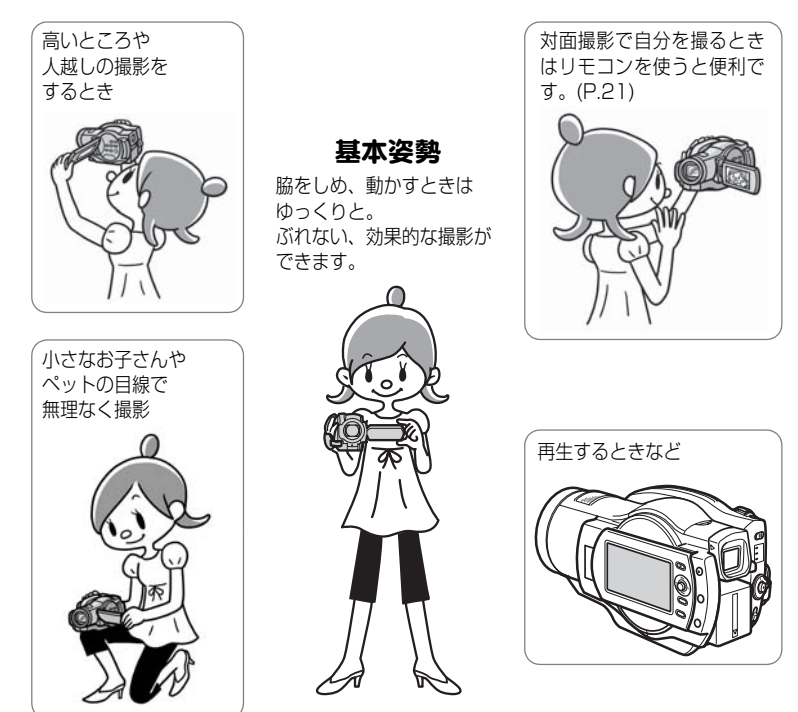

- 液晶モニターやビューファインダーの明るさや色のこさの調整についてはP.58~59を、 メニューの操作方法については P.57 をご覧ください。
- 明るい屋外など、液晶モニターが見えにくい場合は、ビューファインダーが便利です (P.22)。

### 対面撮影時の画面表示について

- 液晶モニターの映像は、鏡のように左右反対に表示されます。
- 液晶モニターを対面撮影状態にすると、ビューファインダーでも映像が確認できます。 (液晶モニターの位置に関わらず、常にビューファインダーをオンにすることもできま す。(P.57 ~ 59))
- バッテリー残量表示は、バッテリーの残りがほとんどない状態でのみ表示されます。こ のときのバッテリー表示は、赤色で点滅します。
- 対面撮影時は、警告/メッセージ表示(P.127)は表示されません。 対面撮影時に下表の表示が液晶モニターに点灯したときは、180°回転して元に戻す と、警告/メッセージ表示が確認できます。
- 液晶モニターには、以下の動作状態が表示されます。

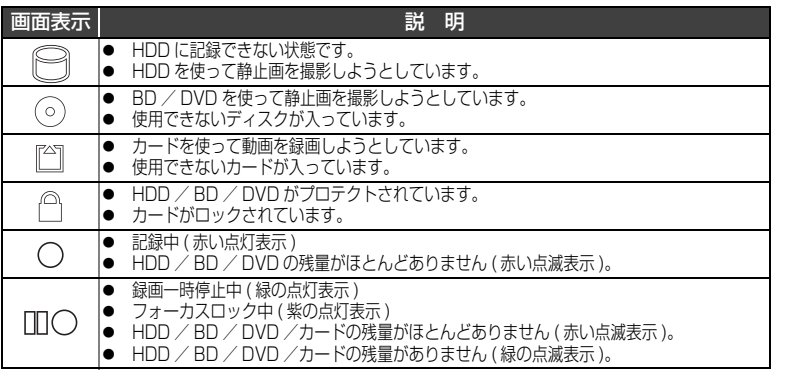

- マニュアルフォーカス、露出、画面表示モードの切り替えは対面撮影時でも可能です が、画面には表示されません。
- 対面撮影状態で液晶モニターを光源にして、暗い場所で撮影する使いかたもあります (アシストライト)(P.66)。

# 液晶モニターの明るさを変える

液晶モニターが暗くて見えにくい場合や、明るすぎる場合に、液晶モニターの明 るさを変えられます。

[液晶明るさ]を押すたびに、3 段階に切り替わります。 お買い上げ時は、一番明るい設定です。電源を切っても設定は保存されます。 ただし、AC アダプター/チャージャー接続時に電源を入れると、一番明るい設定に なります。

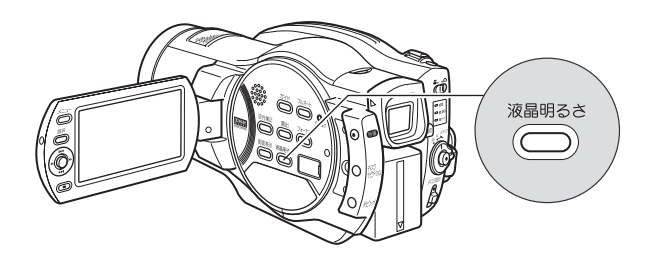

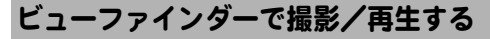

- 液晶モニターを閉じているときと、 対面撮影状態にしているときに、 ビューファインダーが使えます。
- 液晶モニターの位置に関わらず、常 にビューファインダーをオンにする 設定や、明るさ、色のこさの調整は P.57 ~ 59 をご覧ください。
- ビューファインダーは、きちんと引 き出さないとピントが合いません。

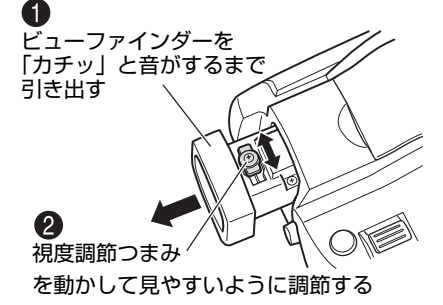

# さっそく使いましょう

# 準備する

# ■ バッテリーを充電して取り付ける

- $\bullet$ 電源コードを AC アダプター/チャージャーにつなぐ
- $\mathbf{Q}$ 電源コードをコンセントに差し込む
- **6 バッテリーパックを AC アダプター/チャージャーに取り付ける**
- 4 バッテリーパックを本機に取り付ける

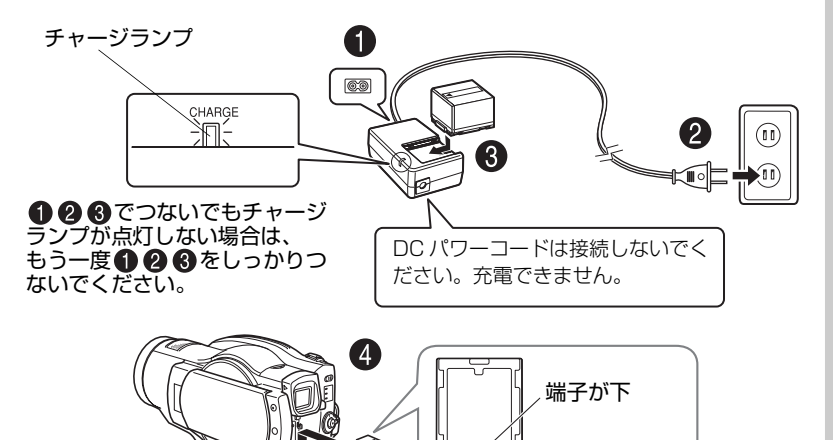

### ● バッテリーパックの充電の状態

バッテリーパックの充電状態は、AC アダプター/チャージャーのチャージラン プで確認できます。

fmní

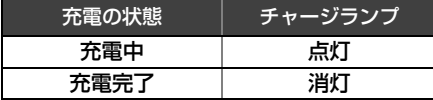

※充電時間は P.37 をご覧くだ さい。

### ご注意

- 10 ℃~ 30 ℃の環境で充電を行ってください。
- y 充電は同梱の AC アダプター/チャージャーをご使用ください。

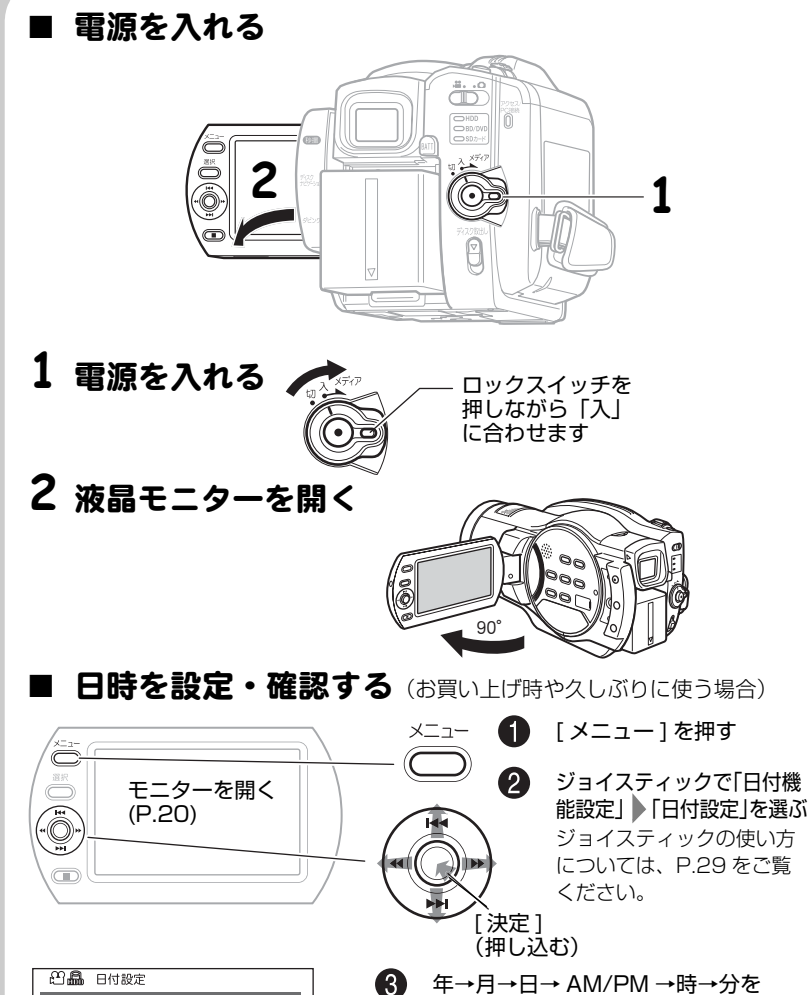

d/ cで選び、f/eで設定、

最後に [ 決定 ] を押す 確認画面が表示されます。 画面に日時が表示されます。 ※お買い上げ時は日時が設定されている場合も

あります。

 $\left| 4 \right\rangle$ 

っ そ く 使 い ま し ょ う

さ

24

 $2008 / 10 / 1$  AM  $10:00$ 

◎ 変更 ◎移動 ◎ 決定 ◎戻る

# HDD に動画を撮る

# **1** 電源を入れる

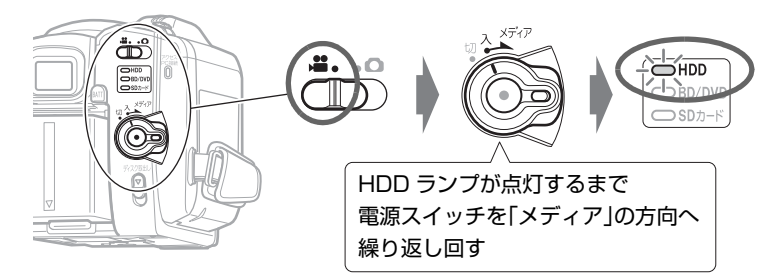

このままでも録画できますが、録画画質を変えられます (P.71)。

# **2** 録画ボタンを押す

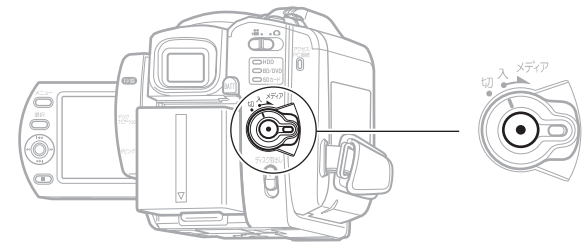

録画が始まります。

録画を止めるときは、もう一度録画ボタンを押します。

# BD に動画を撮る

# **1** BD を入れる

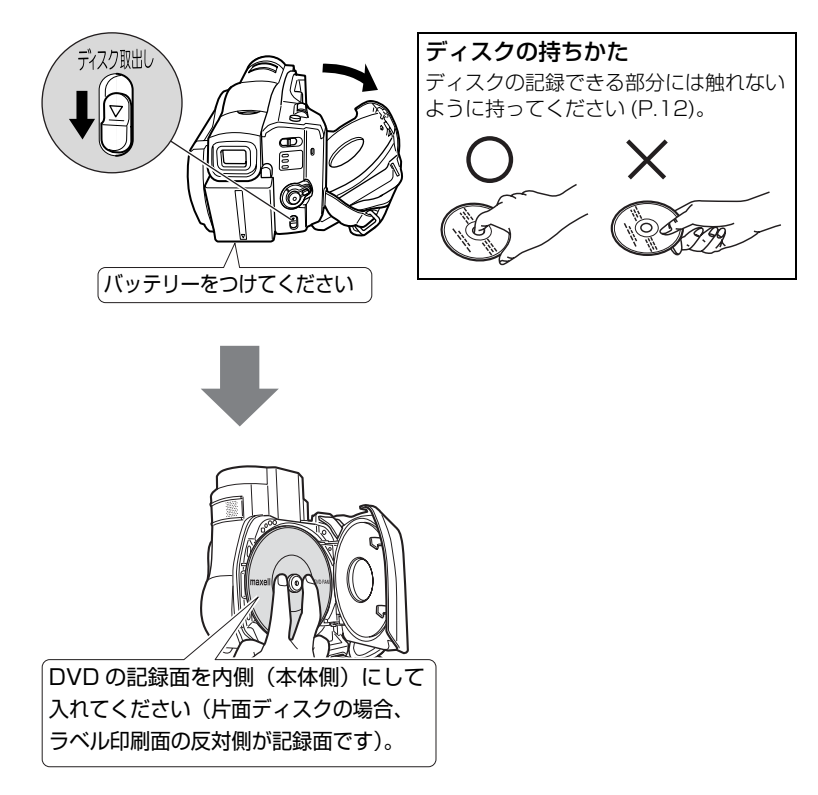

# **2** 電源を入れる

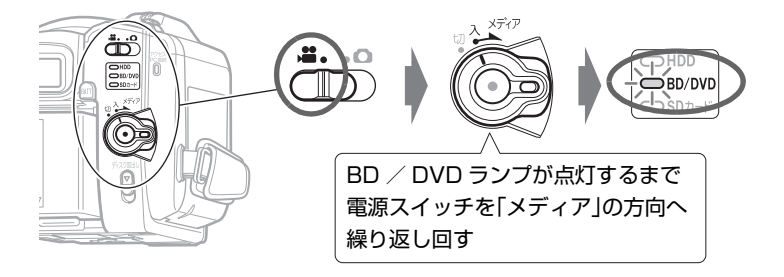

# **ヒント**

- 新品のBD-RE/BD-R/DVD-RWを入れたときにディスク初期化のメッ セージが表示された場合は、画面にしたがってディスク初期化を行ってく ださい (P.35)。DVD-RAM / DVD-R はそのまま録画できます。
- y このままでも録画できますが、録画画質を変えられます (P.71)。

# **3** 録画ボタンを押す

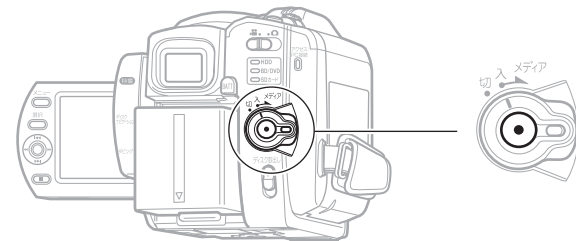

録画が始まります。

録画を止めるときは、もう一度録画ボタンを押します。

本機から取り出した BD-R / DVD-RW(VF モード)、 DVD-R を BD / DVD プレーヤーなどで再生する前に → 「 ファ イ ナライ ズ」 し てく ださ い。 (P.104)

# SD メモリーカードに静止画 ( 写真 ) を撮る

# **1** SD メモリーカードを入れる

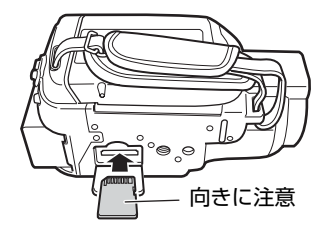

使えるカードの種類については、P.33 をご覧ください。

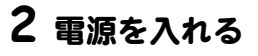

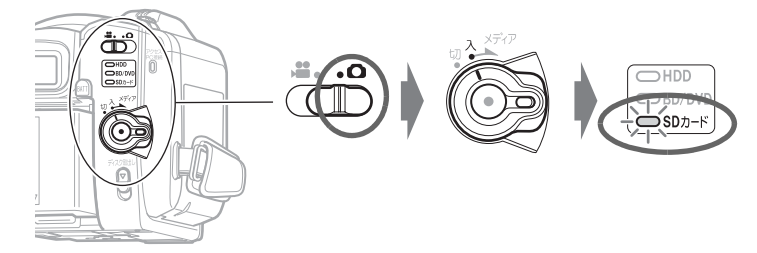

# **3** [ フォト ] を押す

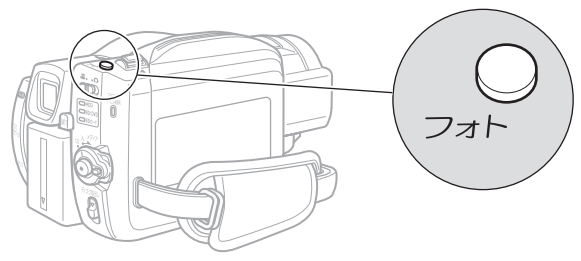

半分まで押すと、ピントが画面中央にある被写体に合います。 完全に押し込むと撮影されます。 (リモコンのフォトボタンを押すと、ピント合わせをした後に撮影が行われます。)

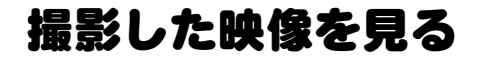

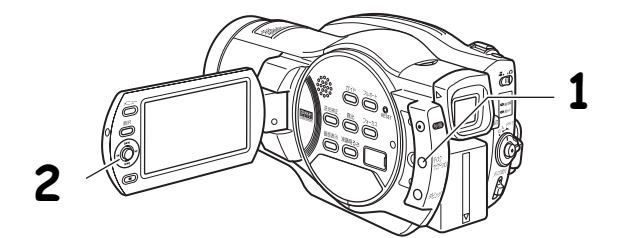

# **1** [ ディスクナビゲーション ] を押す **2** 再生したいシーンを選び、[ 決定 ] を押す

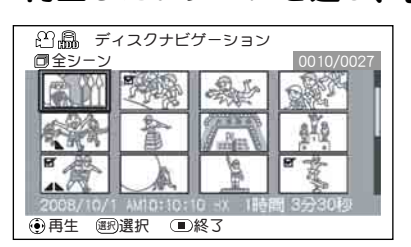

選んだシーンが再生されます。

テレビにつないで見るには、P.101 をご覧ください。

画面の日時表示を消すには、[画面表示]を何度か押してください。

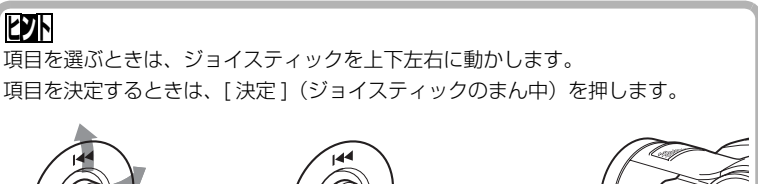

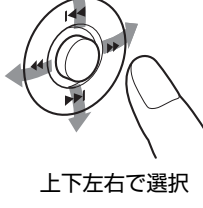

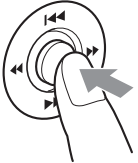

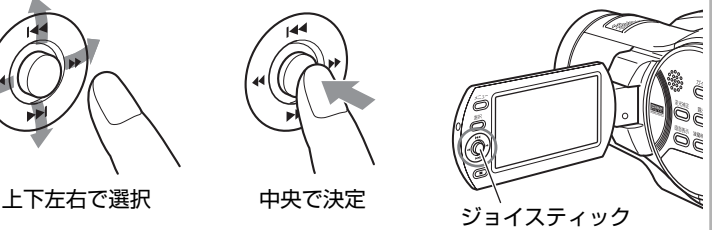

# 撮影した映像を消す

**1** [ ディスクナビゲーション ] を押す

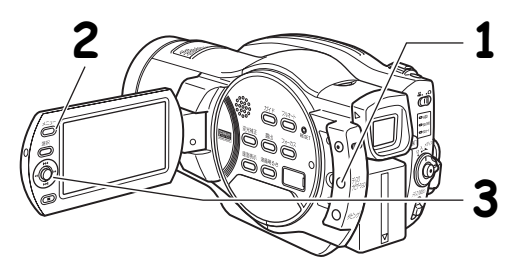

# **2** 消したいシーンを選び、[ メニュー ] を押す

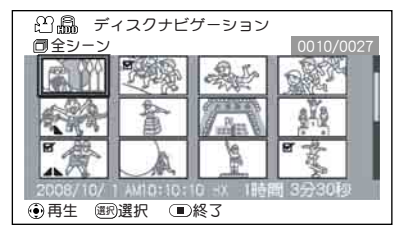

[選択] で複数のシーンを選ぶこと もできます。

# **3 「シーン」 | 「編集」 | 「削除」を選び、 [ 決定 ] を押す 4**「はい」を選び、[ 決定 ] を押す

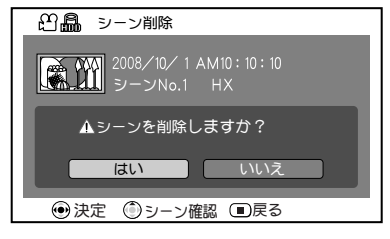

選んだシーンが削除されます。

• BD-R / DVD-RW (VF モード) / DVD-R ではシーンを削除できませ  $h_{10}$ 

# HDD / BD / DVD /カードについて

HDD と本機で使用できる BD、DVD、カードそれぞれの特長は以下の表の通り です。

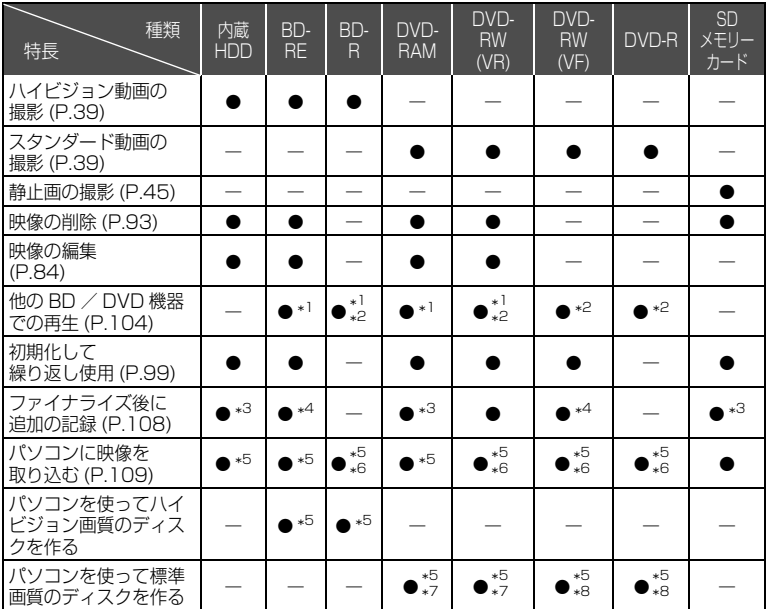

\*1 再生できない機器もあります。 それぞれのメディアに対応した機器で再生可能です。

\*2 ファイナライズが必要です。 再生できない BD / DVD プレーヤーや BD / DVD レコーダーもあります。

- \*3 ファイナライズがないので、いつでも追加記録できます。
- \*4 記録するには、ファイナライズの解除が必要です。
- \*5 同梱ソフトウェアを使用します。
- \*6 パソコンで再生、保存するにはファイナライズが必要です。
- \*7 DVD-VR のディスクを作成できます。
- \*8 DVD ビデオのディスクを作成できます。

# ■ HDD / BD / DVD について

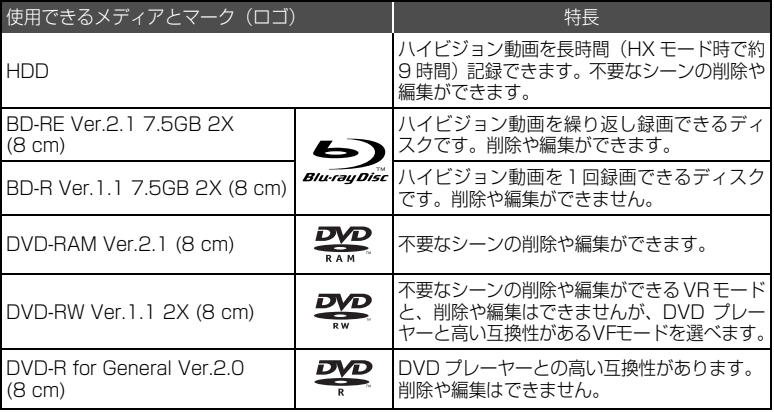

BD-R Ver.1.2 7.5GB (8 cm) で LTH TYPE ではない 2X のディスクは使用できま す。

※ この表の Ver. は、ディスクの物理規格の Ver. を示します。

#### [ご注意]

- y ディスクは本機と組合せ動作が確認されている日立マクセル製 (DVD の場合は HG タイプ ) の片面ディスクをおすすめします。両面ディスクをお使いになる 場合は、記録面に指紋や傷などをつけないよう取り扱いに十分ご注意ください。 日立マクセル製以外のディスクをお使いになると、本機の性能が十分発揮され ないことがあります。
- y 角型カートリッジ/キャディケース、丸型ホルダーに入ったディスクは、中の ディスクを取り出して使用してください。

## ■ BD-R / DVD-R について

本機では、BD-R / DVD-R で最適な録画をするため、ディスクの出し入れや電 源の入/切をしたあとの録画のときに、ディスクの書き込み調整をします。 ディスク調整のための書き込み領域がなくなると録画できなくなることがあり ますので、録画をともなうディスクの出し入れ、および電源の入/切は 1 枚の BD-R / DVD-R に対して、100 回以上しないようにしてください。

#### ■ 使用できないディスクの例

BD および DVD の 2 層ディスク、BD-R LTH TYPE のディスク(色素膜を使 用したもの)、+RW、+R、HD-DVD。

### ■ 使用できるカード について

本機で使用できるのは、SD メモリーカードです。 また、専用のアダプターを使うことにより、miniSDメモリーカードおよびmicro SD メモリーカードを SD メモリーカードとしてお使いいただけます。SDHC カード、マルチメディアカード(MMC)は使用できません。

#### ● カード の扱いかた

- ・ 正規のカード以外は使用しないでください。
- ・ 貴重な映像を記録する場合は、必ず試し撮りをして ください。
- ・ 端子部に触れたり、金属を接触させたりしないでく ださい。
- ・ ラベルの貼り付け部には、専用ラベル以外は貼り付けないでください。
- ・ 強い衝撃を与えたり、曲げたり、落としたりしないでください。
- ・ 分解したり、改造したりしないでください。
- ・ 水にぬらさないでください。
- ・ 以下のような場所でのご使用や保管は避けてください。
	- 高温になった車の中や炎天下、暖房器具の近くなど、気温の高いところ
	- 湿気、ほこりが多いところ
- ・ 誤消去防止スイッチをロックしておくと、再生はできますが記録や消去、編 集ができなくなります。

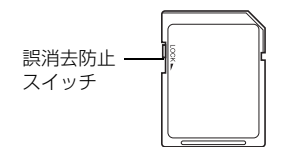

ロックがかかっている状態

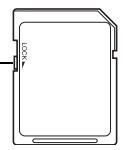

端子部

▜▜▜▜▛▛

#### ■ BD / DVD /カード の注意事項

以下の場合はデータが壊れたり、消失したりすることがありますので、注意して ください。

- ・ 読み込み中や書き込み中にバッテリーを外したり、カードを抜いた場合
- ・ 強い静電気が発生する場所で使用した場合
- ・ ディスクを本機に入れたまま、長期間使用しない場合

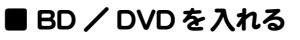

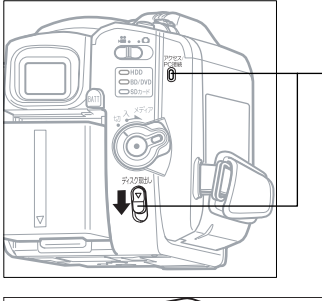

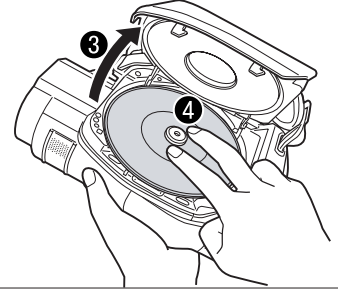

バッテリーまたは AC アダプターを 接続する

2 電源スイッチを「切」に合わせ、 ディスク取出しスイッチを、アク セス/ PC 接続ランプが点灯する まで下に押し、手をはなす

■ しばらく待つとふたが少し開くの で、手でカチッと音がするまでさ らに開く

記録面を内側にし、BD / DVD の中心部を、カチッと音がするま で押し込む

> y 片面ディスクの場合、ラベル面の 反対側が記録面です。

> y 両面ディスクの場合、反対側に記 録するには、裏返して入れ直しま す。

6 ふたを閉じる アクセス/ PC 接続ランプが点滅しま す。その間、電源を外したり、振動、 衝撃を加えたりしないでください。

- **俞 新品の BD-RE / BD-R / DVD-RW を入れたときにディスク初期化の** メッセージが表示された場合は、画面にしたがってディスク初期化を行っ てください (P.35)。DVD-RAM / DVD-R はそのまま録画できます。
- 撮影するときは「動画を撮る」(P.39)、記録済みの BD / DVD を再生 するときは、「再生する(見る)」(P.47)に進んでください。

#### [ご注意]

- y 使用直後のディスク装置は、大変熱くなっています。 金属部には触れないでください。
- y ピックアップはのぞきこまないでください。 視力障害を起こす原因となります。
- 以下は故障の原因になります。絶対にしないでください。 ― ピックアップをさわる
	- ― 本機で使用可能なディスク (P.32) 以外を入れる
	- ― ディスクを確実にセットしないでふたを閉める
- 約3分ふたを開けたままにしていると、自動的に電源が切 れます。
- y 電源供給が無いとふたはあきません。

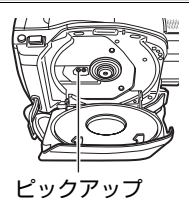

H D

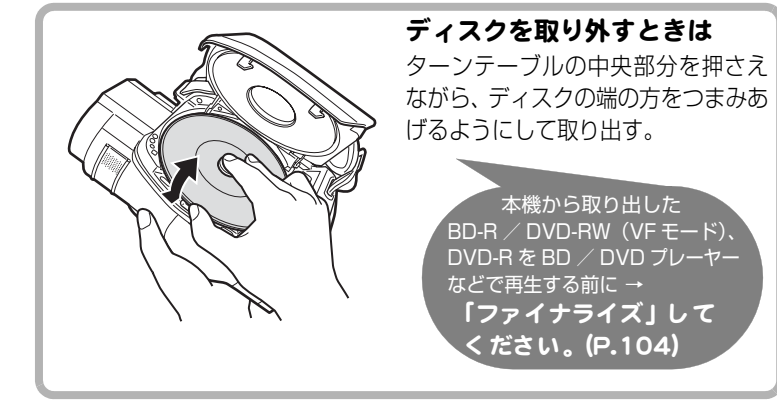

# ■ 新品の BD-RE / BD-R / DVD-RW を入れたときは

本機の撮影で使うには初期化が必要です。ディスクを入れると、自動的に初期化 の確認画面が液晶画面に表示されます。以下の手順で初期化してください。

● 液晶モニターを開く

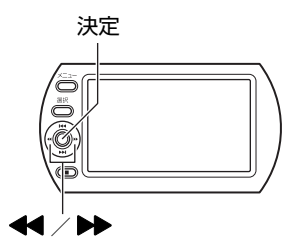

|ご注意|

初期化中に電源が切れると、そのディス クは使えなくなります。

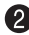

● [<<] で「はい」を選び、「決定1を押す

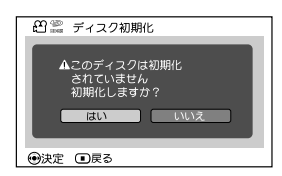

BD-RE / BD-R の場合 初期化が始まります。手順 8はありません。 DVD-RW の場合 手順3に進んでください。

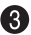

#### **6 DVD-RW の場合**

記録フォーマットの選択画面が表示されます。

[<<] / [▶▶] で [VR モード] または [VF (ビデオ) モード」を選び、 [ 決定 ] を押す

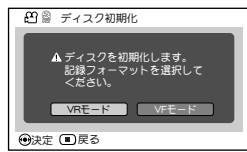

VR モード

撮影後、シーンを選択して削除したり、いろいろ な編集が可能です。ファイナライズして、 8cmDVD-RW(VR モード ) に対応した機器で再 生できます。

VF(ビデオ)モード 編集できませんが、ファイナライズすれば、DVD ビデオとして、他の DVD 機器で再生できます。

■ バッテリ ーパックのチャ ージランプと 充電時間

| sη | 充電中                 | 充電時間の目安(約 25 ℃の場合)     |           |
|----|---------------------|------------------------|-----------|
|    |                     | DZ-BP14S(付属品)          | 2 時間 45 分 |
| 消灯 | 充電完了                | DZ-BP14SJ (別売品)        |           |
|    |                     | DZ-BP21SJ (別売品) 3時間55分 |           |
|    | 故障かな…と思ったら  (P.134) |                        |           |

# ■ バッテリーパックでの撮影時間

満充電されたバッテリーパックで使用できる時間は、以下の表を目安にしてくだ さい。

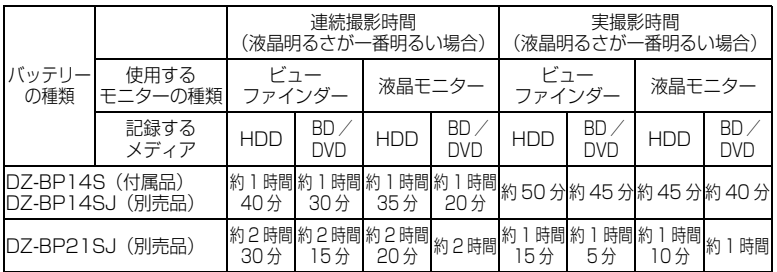

実撮影時間:ズーム、フォーカス、スイッチの切り換えなどを行なった場合の記録可 能な時間をさします。

#### ご注意

y 気温が低い場所では、使用できる時間は短くなります。

y 表の記載時間は参考値で、実際の撮影条件によって変わります。

# ■ 本機をコンセント につないで使う

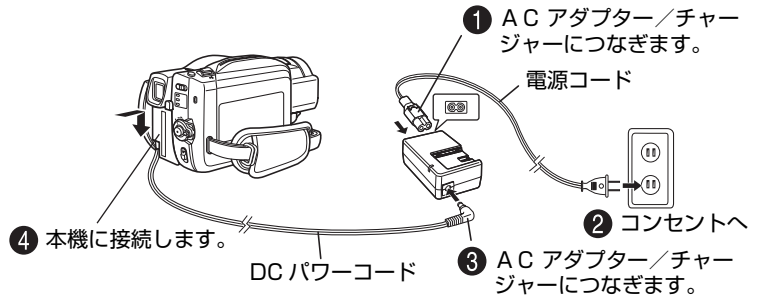

DC パワーコード接続中はバッテリー充電はできません。

# ■ DC パワーコードやバッテリーパックを本機から取り外すには

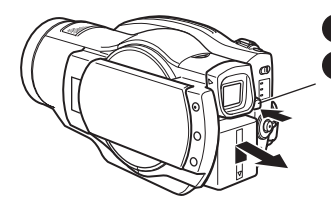

■ 電源スイッチを切ってください。 ● バッテリーイジェクトボタンを押しなが ら、DC パワーコードの端子、またはバッ テリーパックを上にずらします。 落下に注意しながら取り外してください。

### ■ バッテリーパックを上手に使うために

バッテリーパックは使用していなくても、また本機から取り外していてもわずか に放電しています。本機の使用後は充電をしないで、お使いになる前の日などに 充電することをおすすめします。

#### 長期間使用しないときは

半年に 1 回程度満充電し、本機に取り付けた状態で使い切ってから、取り外し てできるだけ湿度の低い涼しい場所に再度保管することをおすすめします。 保管時はビニール袋などに入れて、端子がショートしないようにしてください。 このとき、金属製ネックレスやクリップなどの金属類と同梱しないでください。

#### バッテリーパックの寿命について

バッテリーパックは消耗品であり、寿命はご使用の環境や使用頻度によって大き く異なります。満充電したバッテリーパックの使用時間が著しく短くなったら、 寿命と考えられます。新しいバッテリーパックをお求めください。

#### バッテリーパックの廃棄方法

不要になったバッテリーパックは、貴重な資源を守るために廃棄し ないで充電式電池リサイクル協力店へお持ちください。

充電式電池の収集・リサイクルおよびリサイクル協力店については 有限責任中間法人 JBRC (2007 年 12 月現在)

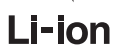

ホームページ:http://www.jbrc.net/hp/contents/index.html

#### パワーセーブとバッテリーの消耗

録画一時停止状態のときも、撮影時と同じくらいバッテリーは消耗しますので、 撮影時以外はなるべく電源を切るようにしてください。

録画一時停止の状態が約 5 分続くと、自動的に電源が切れるようにパワーセー ブを設定することができます。

パワーセーブを設定したり解除する方法は、P.57 ~ 59 (パワーセーブ) をご 覧ください。

**HDD BD-RE BD-R RAM -RW(VR) -RW(VF) R**

# 動画を撮る

動画を、HDD か BD / DVD、どちらか選んで録画できます。

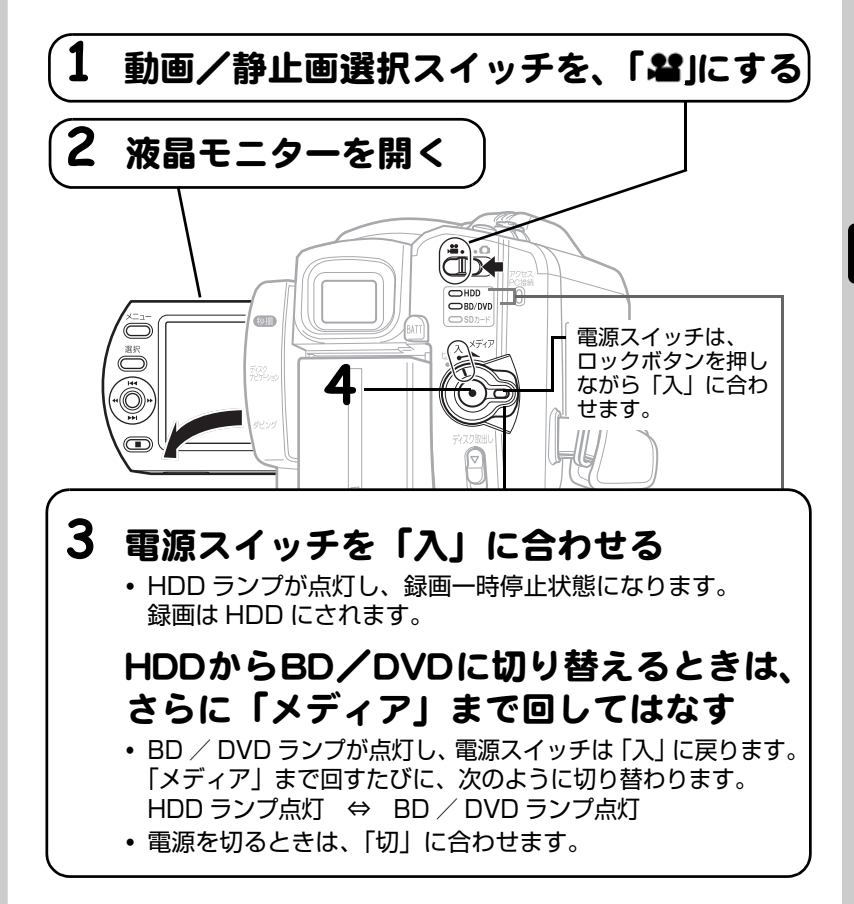

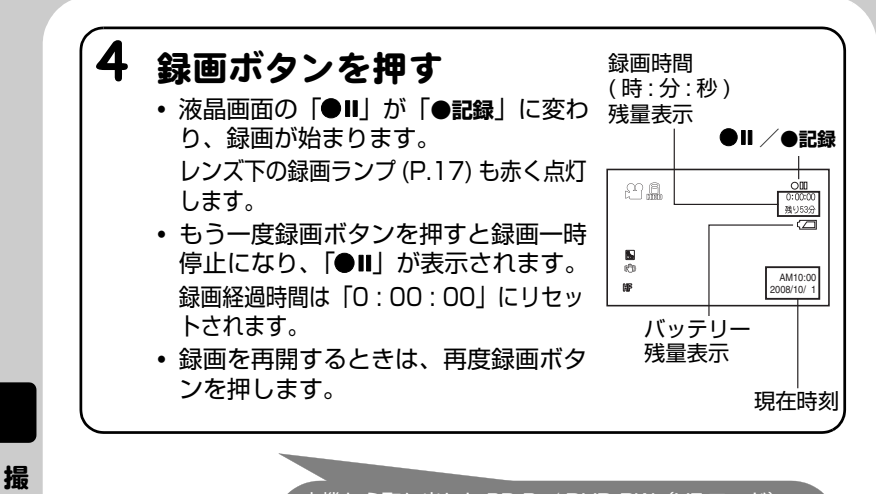

本機から取り出した BD-R / DVD-RW(VF モード)、 DVD-R を BD / DVD プレーヤーなどで再生する前に → 「ファイナライズ」 してください。 (P.104)

#### ■ 秒撮をつかう

[秒撮]を押して本機を待機状態にすると、バッ テリー消費ができるだけおさえられ ( 通常撮 影時の約半分 )、再度 [ 秒撮 ] を押すと、約 1 秒で録画可能状態になります。秒撮待機中、 [秒撮1は青く点灯します。

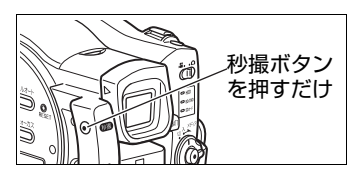

る

#### **ヒント**

- y 電源を入れてから、動画/静止画選択スイッチをスライドさせて静止画 (P.45) に切り替えることもできます。
- y 録画中の画面表示について詳しくは、P.42 をご覧ください。
- y 動画画質を切り替えることができます (P.71)。
- y 以下のようなときは、「故障かな…と思ったら」(P.134)をご覧ください。 動画の録画ができない、録画するまでに時間がかかる、カメラが動作しない
- 秒撮について
	- ― 秒撮待機中、録画ボタンを押したり、メディアを切り替えても録画一時停止 になります。録画をするには、再度録画ボタンを押します。
	- ― 秒撮待機から録画一時停止になると、ズーム位置(約 1 倍)、マニュアル フォーカス、露出、逆光補正は初期状態に戻ります(P.61、63 ~ 65)。
	- ― パワーセーブの設定 (P.57 ~ 59) にかかわらず、秒撮待機が 30 分続くと 自動的に電源が切れます。このときは、電源スイッチを「切」に一度合わせた あと、再度「入」にしてください。
- y オートレンズカバーが開閉の途中で停止した場合には、電源スイッチを「切」に 合わせて、再度電源を入れてください。

[ご注意]

- y 録画を終了しても、しばらくの間アクセス/ PC 接続ランプが点滅しています。ア クセス/ PC 接続ランプの点滅中は電源を切ったり、振動を加えたりしないでく ださい。記録データにエラーが発生し、再生できなくなることがあります  $(P.144)$ <sub>o</sub>
- y 動画の最短記録時間は約 3 秒です。録画中、3 秒未満で録画ボタンを押しても、約 3 秒は録画されています。
- y プロテクト設定したBD/DVDには録画できませんので、P.100の方法でプロテ クト解除してから録画してください。

### ■ 撮影時の画面表示について

#### 画面表示ボタンの使いかた

ビューファインダーや液晶モニターには、撮影時のいろいろな情報が表示されます。 [画面表示]を押して、すべての情報を表示したり、一部表示にしたりできます。 約 1 分間本機の操作を何もしないと、画面表示が自動的に消えます。もう一度画面 表示をさせるには [■] (停止/キャンセル) を押してください。

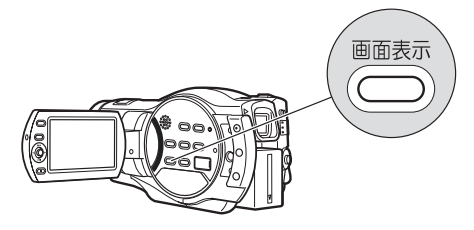

### 撮影時の画面表示

撮 る

詳細については次ページの説明をご覧ください。

**← 記録モード** 66 録画状態 録画時間 **@** HDD / BD / DVD /カード種別 フルオート (P.69)  $\bigcirc$  HDD/BD/DVD/ 警告/メッセージ表示 カード残量表示 $\overline{O}$  $\left\{ \chi \right\}$  . Hence フルオート  $0:00:00$ 残り 53分 2002-y - 11 HDDに保存中です **ELOSPOCKS** ŒZ. 580101 图 «mu AM10:00 2008/10/1 プログラム AE ズーム ■ バッテリー残量表示 現在時刻 ホワイトバランス ◎ 露出 6 逆光補正 マニュアルフォーカス 6 手ブレ補正 セルフタイマー 記録画質 フラッシュ **68** マイクフィルター **43 HDMI音声出力** ※ 上記の画面は説明の例です。実際の表示とは異なります。

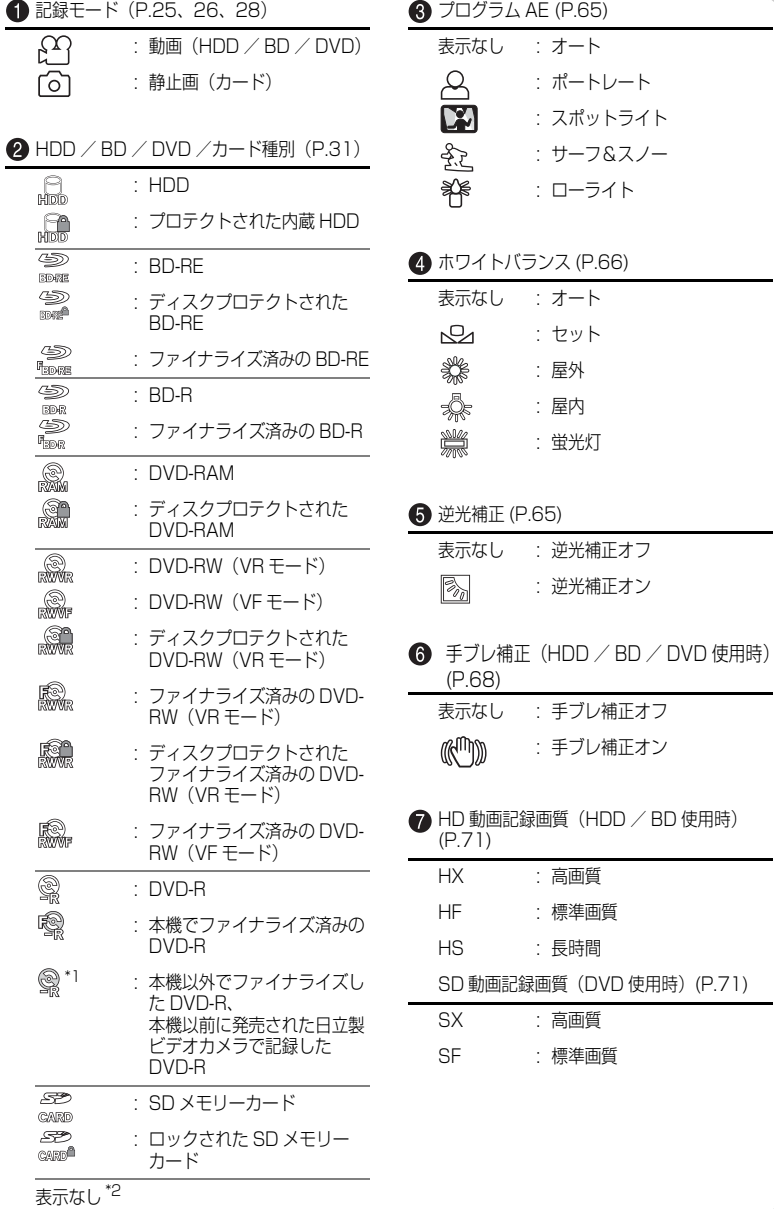

#### **8**ズーム (P.61)

#### 200Mm r T

デジタルズーム:オフ

### 2000m<u>m r -</u> T

デジタルズーム:40 倍 (HDD / BD / DVD 使用時)

#### -17

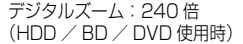

#### **9 露出 (P.64)**

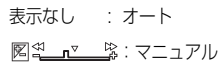

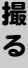

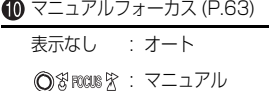

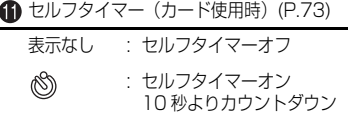

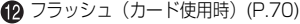

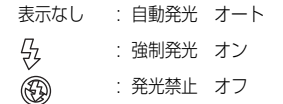

**®** マイクフィルター (HDD / BD / DVD 使 用時)(P.69)

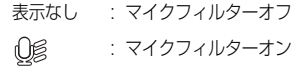

#### HDMI 音声出力 (P.101)

HDMI 接続の場合、再生時以外は本機から音 声が出力されません。 表示なし:音声が出力されます :音声が出力されません M

バッテリー残量表示 (P.37)

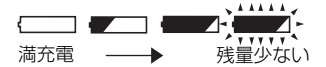

#### 録画状態

- 記録 : 記録中
- : 録画一時停止中(緑色点灯) ΣΠ 静止画撮影時(緑色点灯) フォーカスロック(紫色点 灯)

#### 表示なし \*3

HDD / BD / DVD /カードの残量 \*4

残り○○時間○分<sup>\*5</sup>: HDD / BD / DVD 使用時の残り録画時間 (分)

- 残り○枚 \*6 : カード使用時の残り撮影枚数 (枚)
- \* 1: 本機以外で記録などをし、本機では再生のみ のディスクは、オレンジ色で表示します。
- \* 2: BD/DVDやカードが入っていないときや、 本機では使えないディスクやカードが入っ ていると表示されません。
- \* 3: BD/DVDやカードが入っていないときや、 初期化されていない BD / DVD、プロテク トされた HDD / BD / DVD やロックされ たカード、HDD / BD / DVD /カードに 残量がないときは表示されません。
- \* 4: プロテクトされたHDD/BD/DVDやカー ド、ファイナライズされた BD-RE / BD-R / DVD-RW (VF モード ) / DVD-R は、残 量が表示されません。
- \* 5: 録画できる時間は目安です。撮影条件により 異なります。
- \* 6: 表示される枚数は目安です。撮影条件によっ ては、枚数が減らないことがあります。

44

# 静止画を撮る

静止画は、SD メモリーカードに記録されます。

**カード**

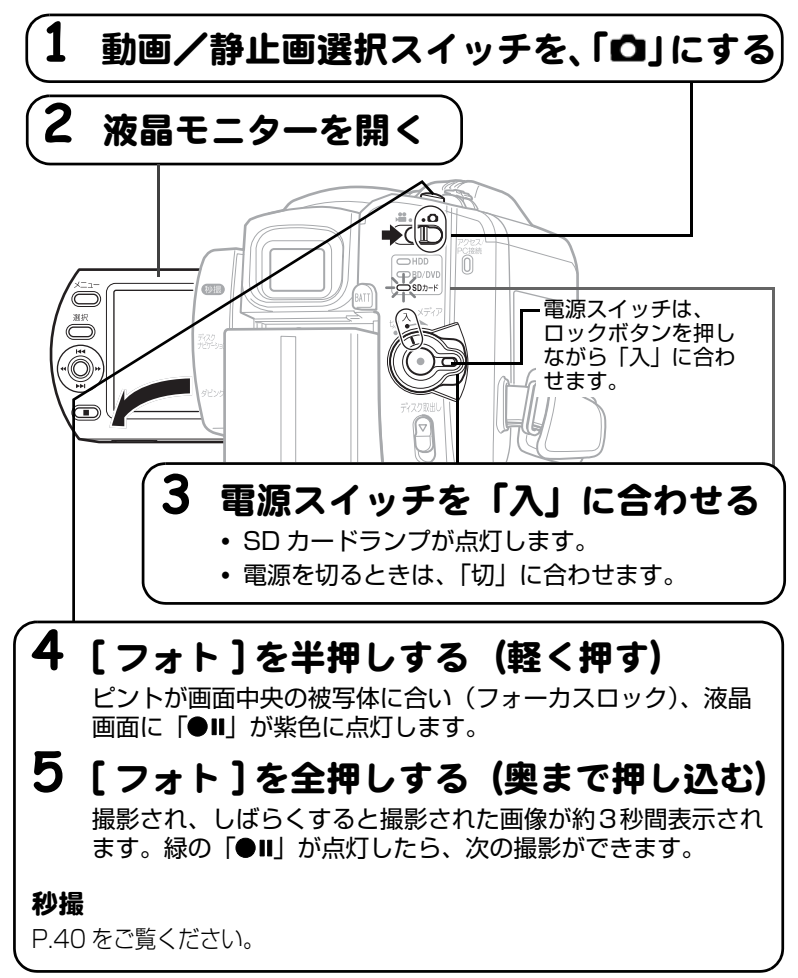

撮 る

# **ヒント**

- y 電源を入れてから、動画/静止画選択スイッチをスライドさせて動画 (P.39) に 切り替えることもできます。
- y 撮影中の画面表示について詳しくは、P.42 をご覧ください。
- 被写体を中央に配置しない構図で撮影したいときは、最初に被写体を画面中央で 捉えて [ フォト ] を半押しします。次に、半押ししたまま撮影したい構図を決め、 全押しします。
- ピントが合いにくいときは、マニュアルフォーカスを選択し、手動でピントを合 わせてください (P.63)。
- y 半押しせず、一度に全押ししても撮影はできますが、ピントが合わないことがあ ります。
- y カード容量と記録枚数については、P.181 をご覧ください。
- y 静止画が撮影できないときは、「故障かな…と思ったら」(P.134)をご覧くだ さい。

#### • 秒撮について

- ― 秒撮待機中、[ フォト ] を押しても録画一時停止になります。撮影するには、 再度 [ フォト ] を押します。
- ― 秒撮待機から録画一時停止になると、ズーム位置(約 1 倍)、マニュアル フォーカス、露出、逆光補正は初期状態に戻ります(P.61、63 ~ 65)。
- ― パワーセーブの設定(P.57 ~ 59)にかかわらず、秒撮待機が 30 分続く と自動的に電源が切れます。
- y オートレンズカバーが開閉の途中で停止した場合には、電源スイッチを「切」に 合わせて、再度電源を入れてください。

#### [ご注意]

- 撮影後、緑の「●Ⅱ」が液晶画面に表示されるまでは、バッテリーや AC アダプ ター/チャージャーを外さないでください。正しく記録されず再生できなくなる ことがあります (P.144)。
- 手持ちで撮影のときは映像にブレが生じることがありますので、脇をしめ、両手 で本機を支えるようにしてください。
- y ズームの倍率を大きくして撮影するときは、本機を三脚などで固定することをお すすめします。
- 液晶モニターやビューファインダーなどの液晶画面の映像と、記録映像に差が生 じることがあります。

撮 る

# 再生する (見る)

撮影した動画や静止画をシーンと呼びます。動画は録画開始から録画一時停止ま で、静止画は静止画 1 枚が、1 シーンです。

液晶モニターを使いやすい位置に開いてください (P.20)。

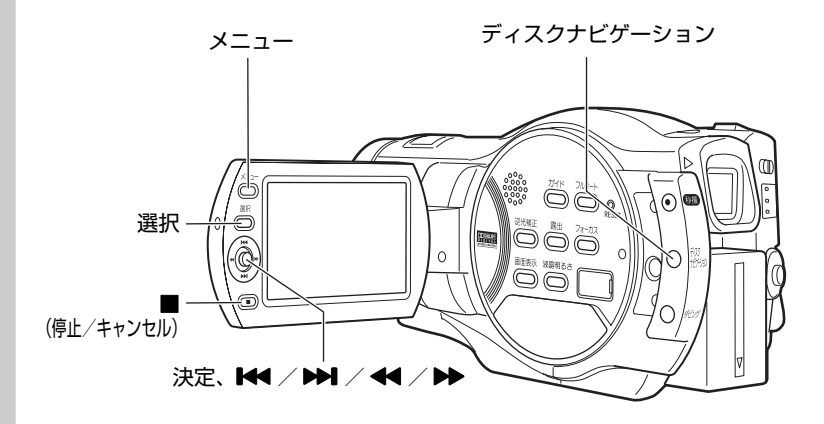

#### **HDD BD-RE BD-R RAM -RW(VR) -RW(VF) R カード**

### ■ 最後に撮影したシーンを再生する

最後に撮影したシーンをすぐに再生できます。

本機が録画一時停止になっていないときは、再生したいメディアの録画一時 停止状態にする(P.39、45)

#### 2 「決定 ] を押す

最後に撮影したシーンが再生されます。 動画の場合は最後の場面になると、再生一時停止になり、「▶】(最後の場面で の一時停止マーク)が表示されます。この状態が 5 分以上続くと、自動的に録 画一時停止に戻ります。すぐに録画一時停止に戻すには、[■]を押します。

#### **HDD BD-RE RAM -RW(VR) カード**

### ■ 最後に撮影したシーンを削除する

最後に撮影したシーンの再生中か再生一時停止中に、このシーンを削除できます。

- [メニュー] を押す
- 「編集」 「シーン削除」を選び、 「決定 ] を押す

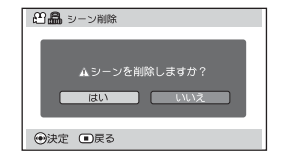

### 6 [< 1 を押して、「はい」を選び、「決 定 ] を押します。

- シーンが削除されます。
- 削除をやめるときは、「いいえ」のまま [決定] を押すか、[■1を押します。
- 削除後、削除中止後は、録画一時停止 に戻ります。

#### **ヒント**

ディスクナビゲーションから再生したときに「メニュー]を押した場合、「シーン 削除」は表示されません。

#### **HDD BD-RE BD-R RAM -RW(VR) -RW(VF) R カード**

#### ■シーンを選んで再生する

#### ● 再生したいメディアの録画一時停止状態で、[ディスクナビゲーション]を 押す

シーンの一覧(ディスクナビゲーション画面)が表示されます。

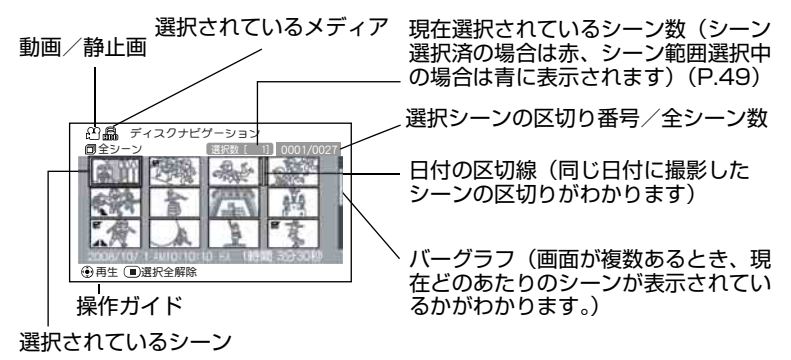

#### **② [K4] / [DD]** (上下、前後ページ) / [<4] / [DD] (左右方向) を押し て、シーンを選ぶ

• 押し続けると、選択が速く移動します。「選択シーン番号/全シーン数」や バーグラフを目安にしてください。

#### 6 | 決定 | を押す

選んだシーンが再生されます。

最後のシーンの最後の場面で、再生一時停止になり、「▶】(最後の場面での一 時停止マーク)が表示されます。この状態が 5 分以上続くと、自動的にディス クナビゲーション画面に戻ります。

- すぐにディスクナビゲーション画面に戻すには [ ] または [ディスクナビ ゲーション]を押します。 録画一時停止に戻すには、もう一度[ ■ ]または[ディスクナビゲーション] を押します。
- 「▶】が表示されているときに [ 決定 ] を押すと、先頭シーンから再生されます。

#### **HDD BD-RE BD-R RAM -RW(VR) -RW(VF) R カード**

#### ■ 複数シーンを選んで再生する

「シーンを選んで再生する| (P.48) の手順 つで、下の表から目的を選んで操作 してください。シーン選択後、[決定]を押すと選んだシーンの再生が始まります。

- それぞれをかけ合わせて使うこともできます。
- y 999 シーンまで選択できます。
- 操作により、カーソル枠の色が変わりますが、次のことを示しています。 黄:現在位置、赤:選択済、青:範囲選択中、2 色枠:両方の意味

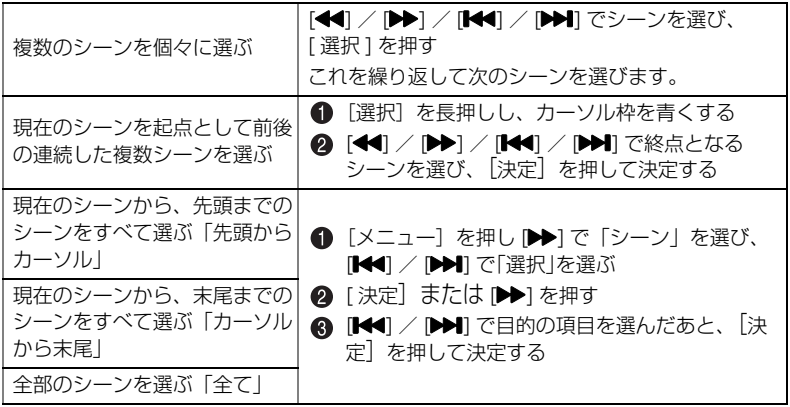

見 る

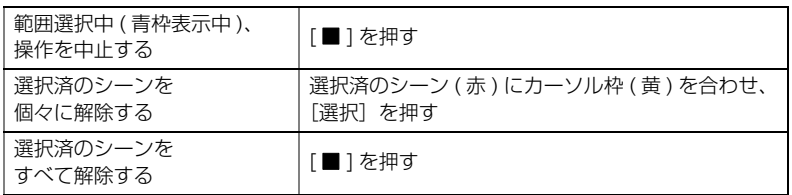

#### **HDD BD-RE BD-R RAM -RW(VR) -RW(VF) R カード**

### ■ 指定した場面へジャンプする

**● 「シーンを選んで再生する」(P.48) の手順 +の状態(シーン再生中)で、** [メニュー]を押す

メニューが表示されます。

### 2 [K4] / [DDI] で「ジャンプ」を選び、[DD] を押す

### 6 [KI] / [> ]でジャンプしたい項目を選ぶ

- 先頭: 先頭にジャンプして、再生一時停止します。
- 末尾: 最後のシーンの末尾にジャンプして、再生一時停止します。
- 指定: 任意の場面にジャンプして、再生一時停止します。詳細は次ページを参 照してください。

#### 4 [決定] を押す

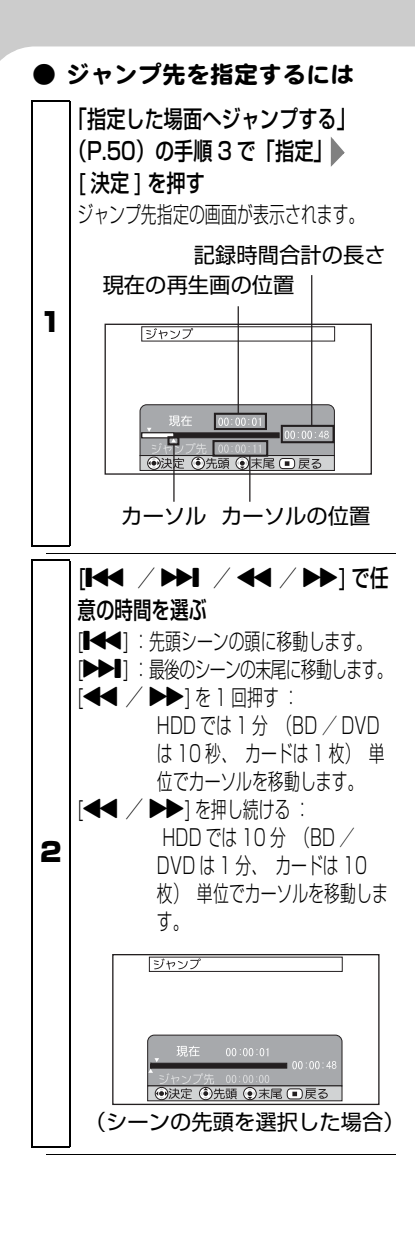

# [ 決定 ] を押す

3 指定した位置にジャンプして、再 生一時停止します。

●「決定1をもう1回押すと、再生を開始し ます。

### **ヒント**

- 途中でやめたい場合は、ジャンプす る前に [ ■ ] を押します。
- y カードの場合は、先頭、現在、末 尾、ジャンプ先の表示部に枚数が表 示されます。

# ご注意

カーソルの位置は目安です。カーソル は同じ間隔で移動しない場合がありま す。

#### [ご注意]

- y カードの静止画を再生すると、まず「再生を開始します。」が表示されます。画素 数の大きな静止画の場合、シーンが表示されるまでに時間がかかります。
- 以下のようなときは、電源を入れると自動的にディスクナビゲーション画面が表 示されます。
	- ― HDD / BD / DVD がプロテクトされている
	- ― SD メモリーカードがロックされている
	- ― ファイナライズ済みの BD-RE / BD-R / DVD-RW(VF モード)/ DVD-R が本機に入っている
	- ・本機以外の日立製ビデオカメラで記録された DVD-RW(VF モード)/ DVD-R が本機に入っている
- y シーンの数が多いと、シーンの再生開始に時間がかかる場合があります。

# ■ 動画再生中、スピーカーの音量を調節する 音量が 上がります。 音量が -下がります。

### ■ 再牛時の画面表示

**HDD BD-RE BD-R RAM -RW(VR) -RW(VF) R**

再生する映像に重なって、いろいろな情報が表示されます。[画面表示]を押すご とに、以下のように切り替わります。

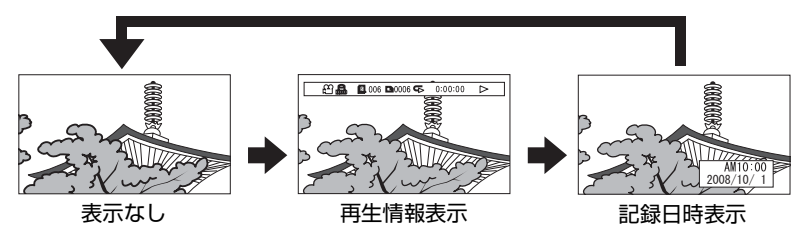

※ 表示の意味については次ページをご覧ください。

#### 画面表示モード

再生中の状態を表示します。

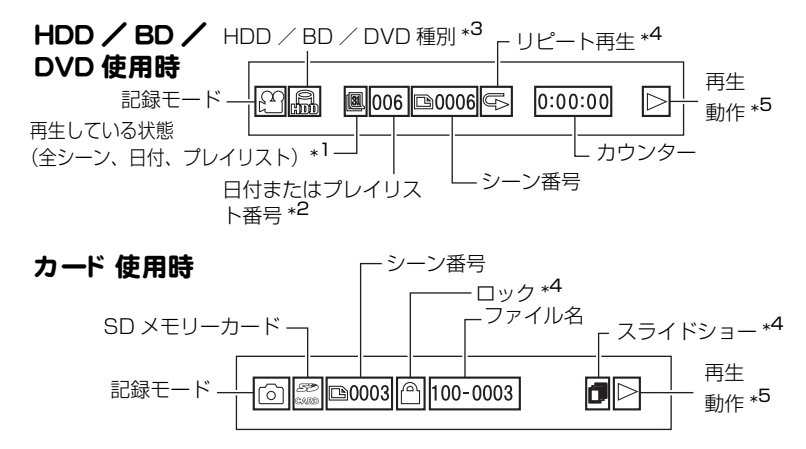

\*1 ■ プレイリスト、 || 日付、 または、 || 全シーン

\*2 全シーンを再生中は表示されません。

\*3 P.43 の「HDD / BD / DVD /カード種別」をご覧ください。

\*4 設定されているときに表示されます。(P.55、P.56、97)

\*5 再生動作には以下があります。

▶:再生中 ■:再生一時停止中 ▶ : 正方向サーチ再生中 d:逆方向サーチ再生中 ▶ : 正方向スキップ再生中 f:逆方向スキップ再生中 ■▶:正方向コマ送り再生中 h:逆方向コマ送り再生中 ■: 正方向スロー再生中 1▶:逆方向スロー再生中 操作の仕方は右欄をご覧ください。

最初の場面では、Mが表示されます。 最後の場面では、 ■ が表示されます。

## ■ 再生中、一時停止中にボタ ン 1つで操作できる機能

### 動画 (再生中) **HDD BD-RE BD-R RAM -RW(VR) -RW(VF) R**

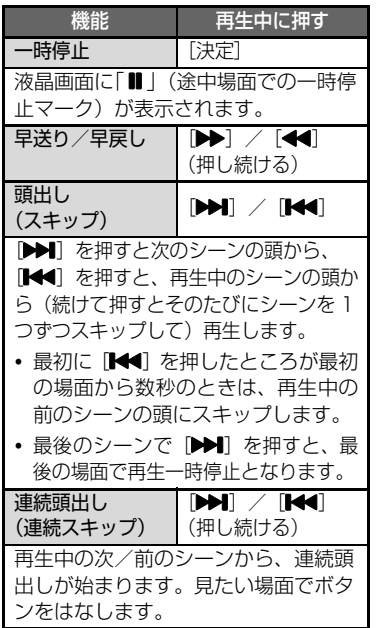

### 動画 (再生一時停止中) **HDD BD-RE BD-R RAM -RW(VR) -RW(VF) R**

以下の機能は、再生一時停止中も、再 生中と同様に働きます。ただし、ボタ ンをはなすと再生ではなく、再生一時 停止になります。

- 早送り/早戻し
- 頭出し (スキップ)
- 連続頭出し ( 連続スキップ )

再生一時停止中にしか働かない機能は 以下のとおりです。

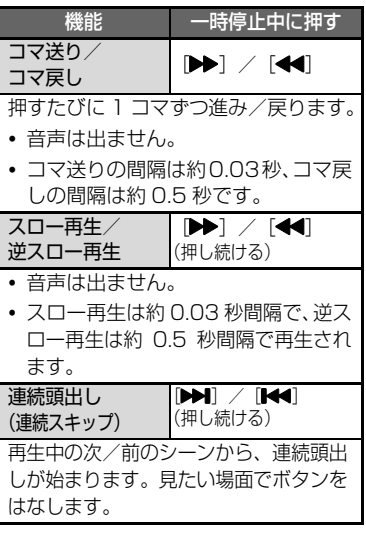

#### [ご注意]

- 本機の内部が高温になると正常に動 作しなくなることがあります。一度電 源を切り、しばらく待ってから再度電 源を入れて操作してください。
- スロー再生では、動きの激しい被写体 の画像がブレることがあります。

見 る

# カード の静止画再生中 **カード**

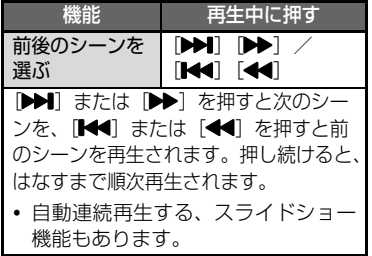

#### **カード**

### ■ カード の静止画を自動連続 再生する (スライド ショー)

スライドショーをオンにして再生す ると、静止画が次々に再生されます。 シーンの範囲指定がされているとき は、その範囲内でスライドショー再生 されます。

### ディスクナビゲーション画面 (P.48) で、[ メニュー ] を押す

- **@ [K4] / [DDI]** を押して、「再生 設定」を選び、[▶▶] を押す
- 6 「スライドショー」を選び、[▶▶] を押して「オン」を選ぶ
- 「メニュー | を押してメニューを 消し、ディスクナビゲーション画 面からシーンを選ぶ スライドショーが始まります。

■ 動画から静止画を切り出す ( 静止画キャ プチャ ー ) **HDD BD-RE BD-R RAM -RW(VR) -RW(VF) R**

再生中の動画の一場面を、静止画(約 207 万画素(HDD / BD)/約 31 万画素(DVD))としてカードに保存 します。

- 再生中、切り出したい場面で [ フォト ] か [ メニュー ] を押し ます。 「フォト1を押した場合は、手順 ▲に、「メニュー1を押した場合 は手順 に進んでください。
- 2 [K4] / [▶▶] を押して、「編集」 を選び、[▶▶] を押します。
- 「静止画キャプチャー」が選ばれて いないときは、[K4] / [▶】 を 押して選び、[ 決定 ] を押します。
- 4 [< 1 を押して「はい」を選び、 [決定]を押します。
	- y キャプチャーをやめるときは、 「いいえ」のまま [ 決定 ] を押す か、[■1を押します。
	- y キャプチャー完了後、中止後は、 再生一時停止になります。

#### **HDD BD-RE BD-R RAM -RW(VR) -RW(VF) R**

# ■ 繰り返し 再生する (リピート 再生)

リピート再生をオンにして再生する と、最後のシーンの再生が終わっても 最初のシーンから繰り返し再生され ます。

シーンの範囲指定がされているとき は (P.49)、その範囲内での再生が繰 り返されます。

- ディスクナビゲーション画面 (P.48) で、[ メニュー ] を押し ます。
- 2 [K<] / [▶▶] を押して、「その他 設定|を選び、[▶▶] を押します。
- **6 [K4] / [DDI] を押して、「リ** ピート再生」を選び、[▶▶] を押 します。
- 4 [K4] / [▶▶] を押して「オン」 を選び、[ 決定 ] を押して決定し ます。
- 6 [メニュー] を押して、ディスク ナビゲーション画面に戻します。
- 6 [決定] を押して、再生します。
	- 再生を終了するには、[ ] を押 します。( リピート再生はオン のままです。)
	- リピート再生は、以下をすると 「オフ」になります。
		- ― 手順 で「オフ」を選ぶ
		- ― 電源を切る
		- ― BD / DVD を取り出す
	- 録画一時停止した状態から再生 したときは、リピート再生され ません。